# **LIGHTB®X**

LOCATE ANALYZE ACT

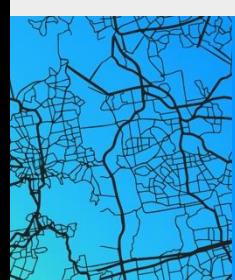

Wyoming – ISP Data Submission Guide PREPARED FOR STATE OF WYOMING – BROADBAND MAPPING PROJECT (MARCH 2024)

**LightBox Contact and Information LightBox** 5201 California Avenue, Suite 200 Irvine, CA 92617

#### **All Principals**

Caroline Stoll, General Manager Steve Schattmaier, Senior Vice President, Digital Solutions

**Type of Business Entity** LightBox Parent L.P. (Partnership)

**State of Incorporation** Incorporated in New York, January 11, 2021

#### **Additional Pertinent Information**

All LightBox capabilities are built in the USA by the 500 employees based at our offices in Shelton, CT; New York City and Albany, NY; Irvine and Carlsbad, CA; and working from home around the country.

Website; <https://www.lightboxre.com/product/broadband/>

# **Table of Contents**

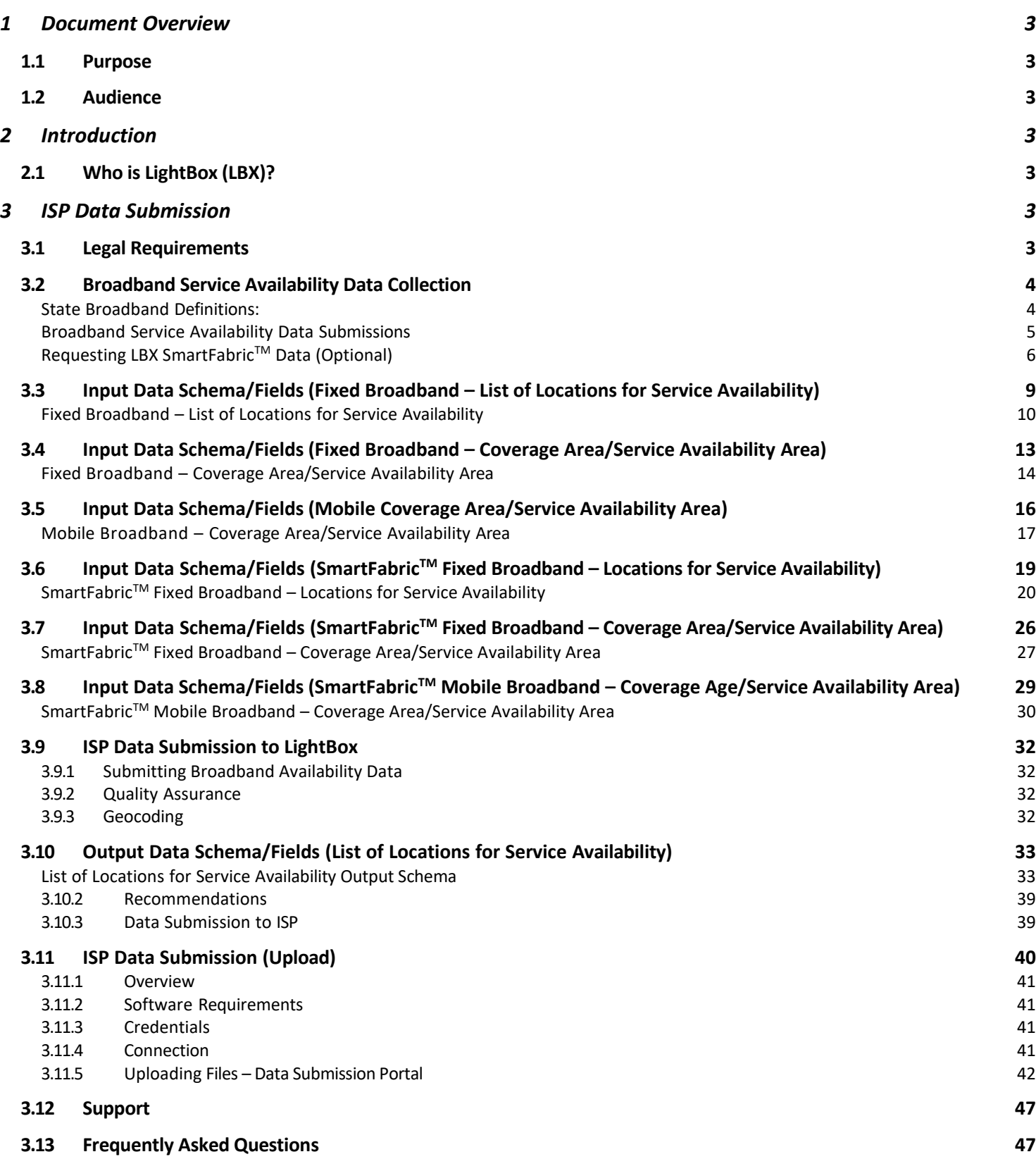

# <span id="page-2-0"></span>**1 Document Overview**

## <span id="page-2-1"></span>**1.1 Purpose**

The following guide has been created for ISPs that provide broadband service in Wyoming. The purpose is to communicate instructions on how to submit served location data to LBX for processing on behalf of the Wyoming Business Council – Connect WY office.

- Provides an overview of what data should be submitted in the LBX system via file upload.
- Identifies the acceptable format(s) for data files that are uploaded.
- Specifies how data files should be formatted, i.e., which fields they should contain and the data type of each field.

## <span id="page-2-2"></span>**1.2 Audience**

The intended audience for this document is the ISPs that provide fixed and mobile broadband services within the State of Wyoming.

# <span id="page-2-3"></span>**2 Introduction**

# <span id="page-2-4"></span>**2.1 Who is LightBox (LBX)?**

LightBox has been selected by the State of Wyoming to receive and process served location data from the ISPs of the State of Wyoming.

LightBox recognizes that accurate and granular broadband maps, based upon precise location data, service availability, and analytics are required for government investment to be targeted and rapidly deployed to locations and communities in need.

In 2022, LightBox leveraged their data expertise in broadband mapping Montana. There, we demonstrated the expediency and utility of accurately identifying broadband coverage for every location throughout the state. With the leadership of the Montana Telecommunication Authority and various partners, Montana was able to use LightBox SmartFabric™ data to gain an accurate, comprehensive picture of every address state-wide. Working with broadband providers the State of Montana received 80 requests from 24 applicants in 30 counties to serve 158,019 locations.

To learn more about LBX and the role it plays in broadband initiatives, please visit [https://www.](https://www.lightboxre.com/products/broadband) [lightboxre.com/products/broadband.](https://www.lightboxre.com/products/broadband)

# <span id="page-2-5"></span>**3 ISP Data Submission**

## <span id="page-2-6"></span>**3.1 Legal Requirements**

ISPs shall only submit data for which such ISP owns all right, title and interest to or otherwise has the legal right to provide to LBX. ISPs shall not submit any data to LBX in violation of any contract to which the ISP (or any of its affiliates) is a party to or is otherwise bound to or would infringe upon any intellectual property right of any third party.

# <span id="page-3-1"></span><span id="page-3-0"></span>**3.2 Broadband Service Availability Data Collection**

## *State Broadband Definitions:*

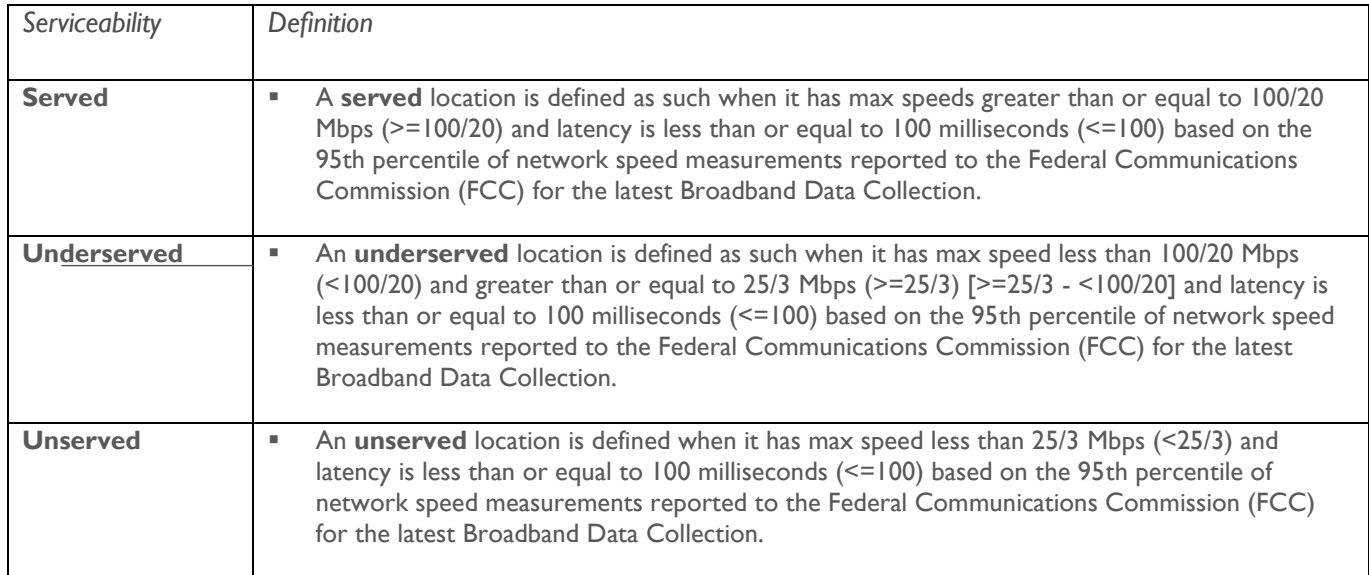

### <span id="page-4-0"></span>*Broadband Service Availability Data Submissions*

There are **six (6) options** to submit data to LBX:

- **1. Fixed Broadband – List of Locations** (e.g., homes, small businesses, etc.) that have a broadband connection or could be connected (i.e., prospective customers) within 10 business days of a service order.
	- File format: Tabular data file (e.g., CSV) refer to **[Section 3.3](#page-8-0)** for an example.
	- **Archive file format:** N/A
- **2. Fixed Broadband – Coverage Area/Service Area** Polygon (i.e., network coverage/service boundaries) that have a broadband connection or could be connected within 10 business days of a service order.
	- **File format:** GIS data file (e.g., shapefile and file geodatabase) refer to [Section 3.4](#page-11-0) for an example.
		- *NOTE: All file extensions, not just \*.shp, need to be included for shapefile delivery (.dbf, .shx, .prj, .xml, .sbn, .sbx) for data to be used.*
	- **Archive file format:** ZIP (.zip)
- **3. Mobile Broadband – Coverage Area/Service Area Polygon** (i.e., network coverage/service boundaries) that have a broadband connection or could be connected within 10 business days of a service order.
	- **File format:** GIS data file (e.g., shapefile and file geodatabase) refer to [Section 3.5](#page-15-0) for an example.
		- *NOTE: All file extensions, not just \*.shp, need to be included for shapefile delivery (.dbf, .shx, .prj, .xml, .sbn, .sbx) for data to be used.*
	- **Archive file format:** ZIP (.zip)
- **4. Fixed Broadband – SmartFabricTM Locations for Serviceability Area** (e.g., homes, small businesses, etc.) that have a broadband connection or could be connected (i.e., prospective customers) within 10 business days of a service order.
	- **File formats:**
		- *Option #1* Tabular data file (e.g., CSV) refer to [Section 3.6](#page-18-0) for an example of the data schema*.*
		- *Option #2* GIS data file (e.g., shapefile or file geodatabase) refer to **Section 3.6** for an example.
		- *NOTE: All file extensions, not just \*.shp, need to be included for shapefile delivery (.dbf, .shx, .prj, .xml, .sbn, .sbx) for data to be used.*
	- **Archive file format:**
		- *Option #1* N/A
		- *Option #2* ZIP (.zip)
- **5. Fixed Broadband – SmartFabricTM Coverage Area/Service Area** (e.g., homes, small businesses, etc.) that have a broadband connection or could be connected (i.e., prospective customers) within 10 business days of a service order.
	- **File formats:** GIS data file (e.g., shapefile and file geodatabase) refer to [Section 3.7](#page-25-0) for an example.
		- *NOTE: All file extensions, not just \*.shp, need to be included for shapefile delivery (.dbf, .shx, .prj, .xml, .sbn, .sbx) for data to be used.*
	- **Archive file format:** ZIP (.zip)
- **6. Mobile Broadband – SmartFabricTM Coverage Area/Service Area** (e.g., homes, small businesses, etc.) that have a broadband connection or could be connected (i.e., prospective customers) within 10 business days of a service order.
	- **File formats:** GIS data file (shapefile and file geodatabase) refer to [Section 3.8](#page-28-0) for an example.
		- *NOTE: All file extensions, not just \*.shp, need to be included for shapefile delivery (.dbf, .shx, .prj, .xml, .sbn, .sbx) for data to be used.*

**Archive file format:** ZIP (.zip)

**NOTE**: Fixed broadband providers must submit only one (1) of the four (4) options listed above. Mobile broadband providers must submit only one (1) of the two (2) options listed above.

### <span id="page-5-0"></span>*Requesting LBX SmartFabricTM Data (Optional)*

#### <span id="page-5-1"></span>**\*\*\*Now Available\*\*\***

LBX SmartFabric™ data are being made available to all ISPs to facilitate data preparation and submission as part of the Wyoming Broadband Mapping program. For SmartFabricTM **submission options see 4, 5 and 6 above**.

SmartFabric<sup>™</sup> data layers (parcels, addresses and footprints) can help ISPs enrich broadband serviceable locations (BSLs) or create defined coverage/service areas.

ISPs can request SmartFabricTM data from LBX by completing the [online form](https://info.lightboxre.com/l/330311/2022-10-26/6z2q41) (see **Image A** below).

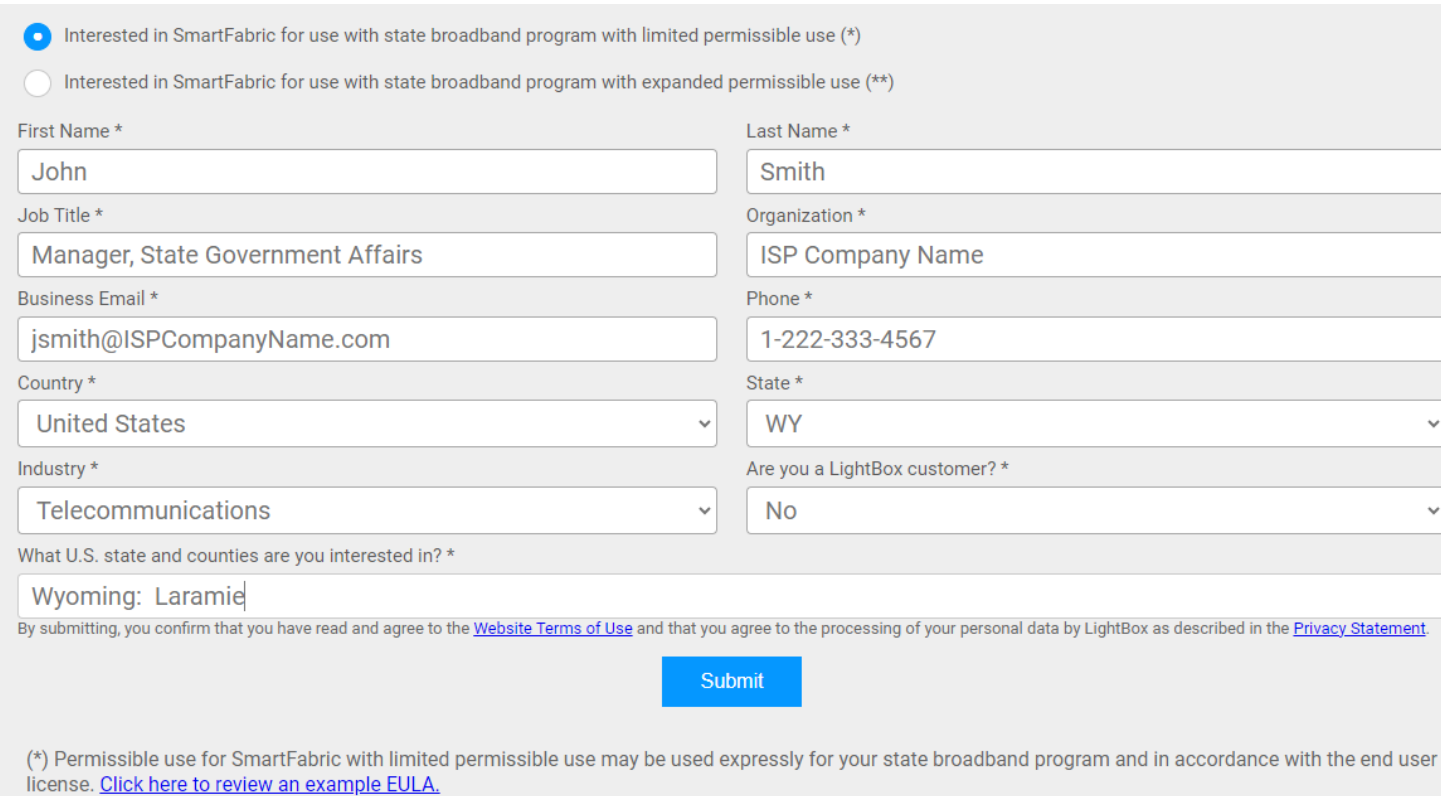

(\*\*) Permissible use for SmartFabric with expanded permissible use may be used in accordance with the LightBox master services agreement.

**Image A**: SmartFabric™ online data request form.

#### **NOTES:**

- Select the "**limited permissible use (\*)**" option if you would like to request data for the sole purpose of obtaining the LBX SmartFabric<sup>TM</sup> data for the state broadband data submission.
- Select the "expanded permissible use (\*\*)" option if you would like to use the LBX SmartFabric<sup>™</sup> data for the state broadband submission AND for additional use cases within your business.
- For the "**What U.S. state and counties are you interested in?\***" field please enter the state and/or counties for which you wish to receive data (e.g., <State>: CountyName1, CountyName2, CountyName3, etc.)

The workflow diagram below outlines the steps for requesting data:

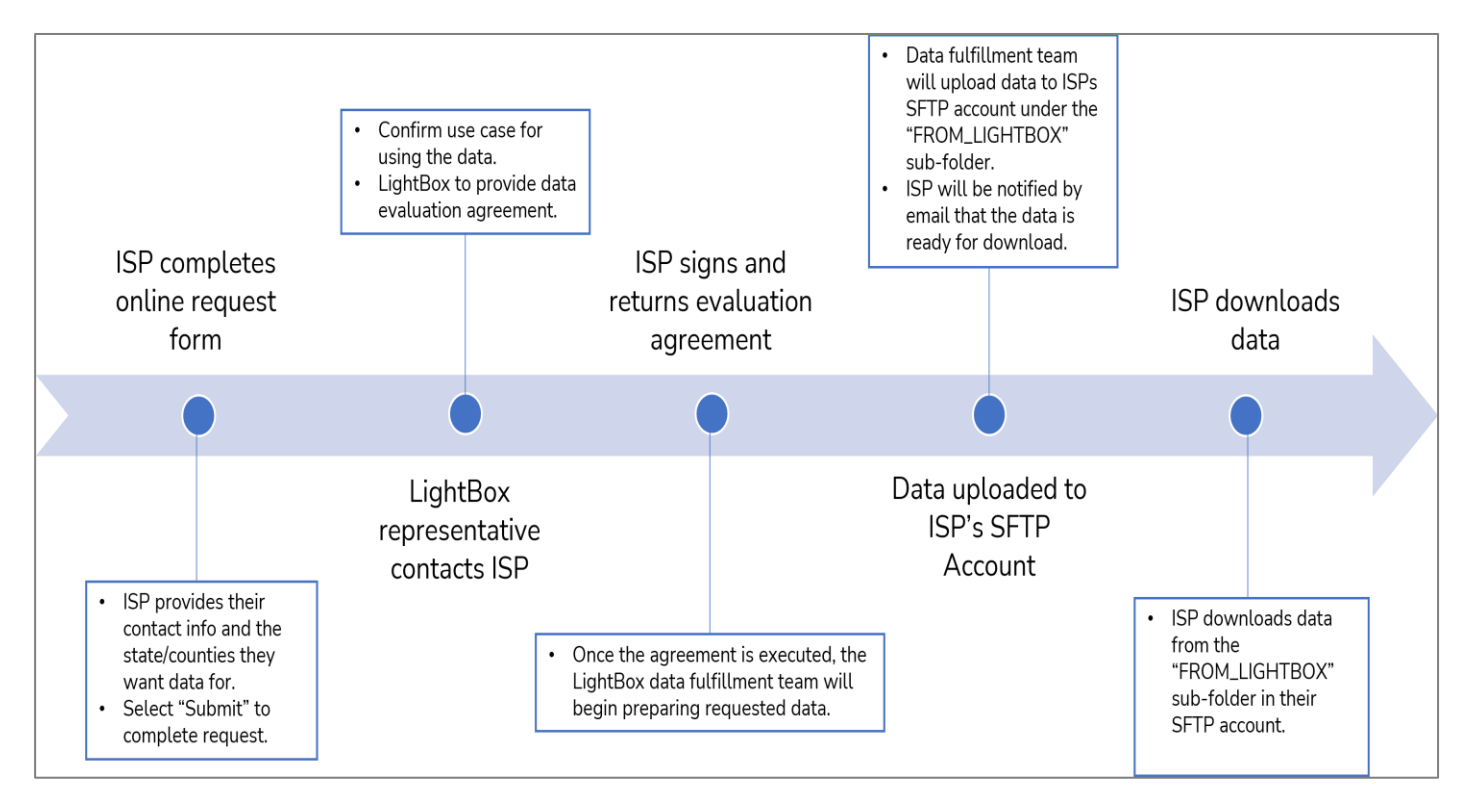

To use SmartFabric<sup>TM</sup> to create one of the required three (3) submission formats, please review the following suggestions for which data layers should be used:

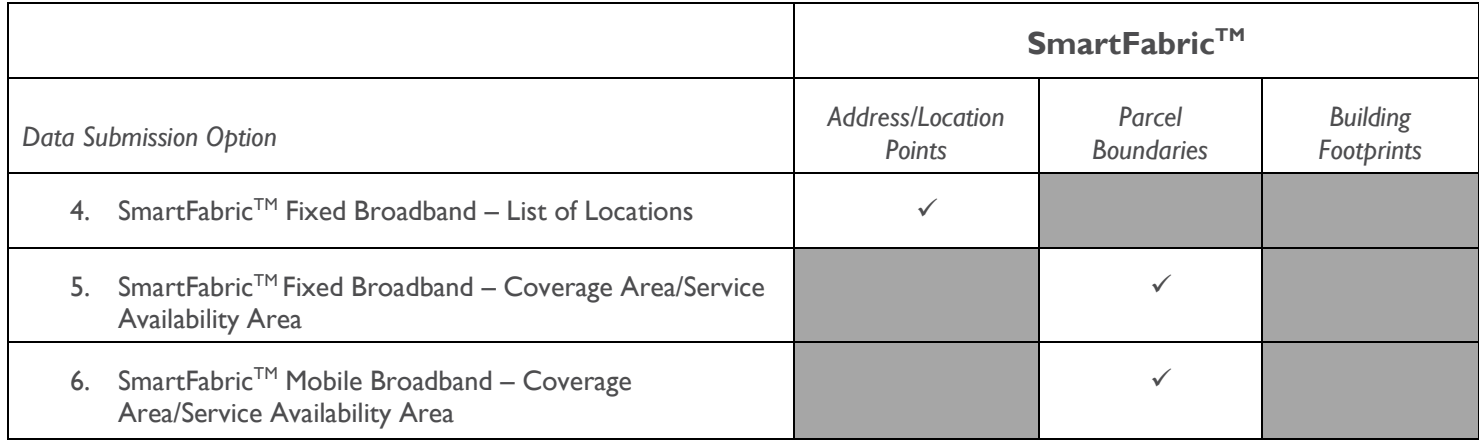

#### **Documentation:**

■ [SmartFabric](https://lightbox.document360.io/docs/smartfabric)<sup>TM</sup>

#### **Support:**

- Contact the [WyomingISPCoordinator@lightboxre.com](mailto:WyomingISPCoordinator@lightboxre.com) mailbox if you have any questions or concerns about the data.
- Refer to Sections [3.6](#page-18-0)**,** [3.7](#page-25-0) and [3.8](#page-28-0) for the input data schemas for **SmartFabricTM data submission options.**
- Refer to SmartFabric<sup>TM</sup> Broadband and Professional Entity Relationship Diagrams included with your data delivery.

# <span id="page-8-0"></span>**3.3 Input Data Schema/Fields (Fixed Broadband – List of Locations for Service Availability)**

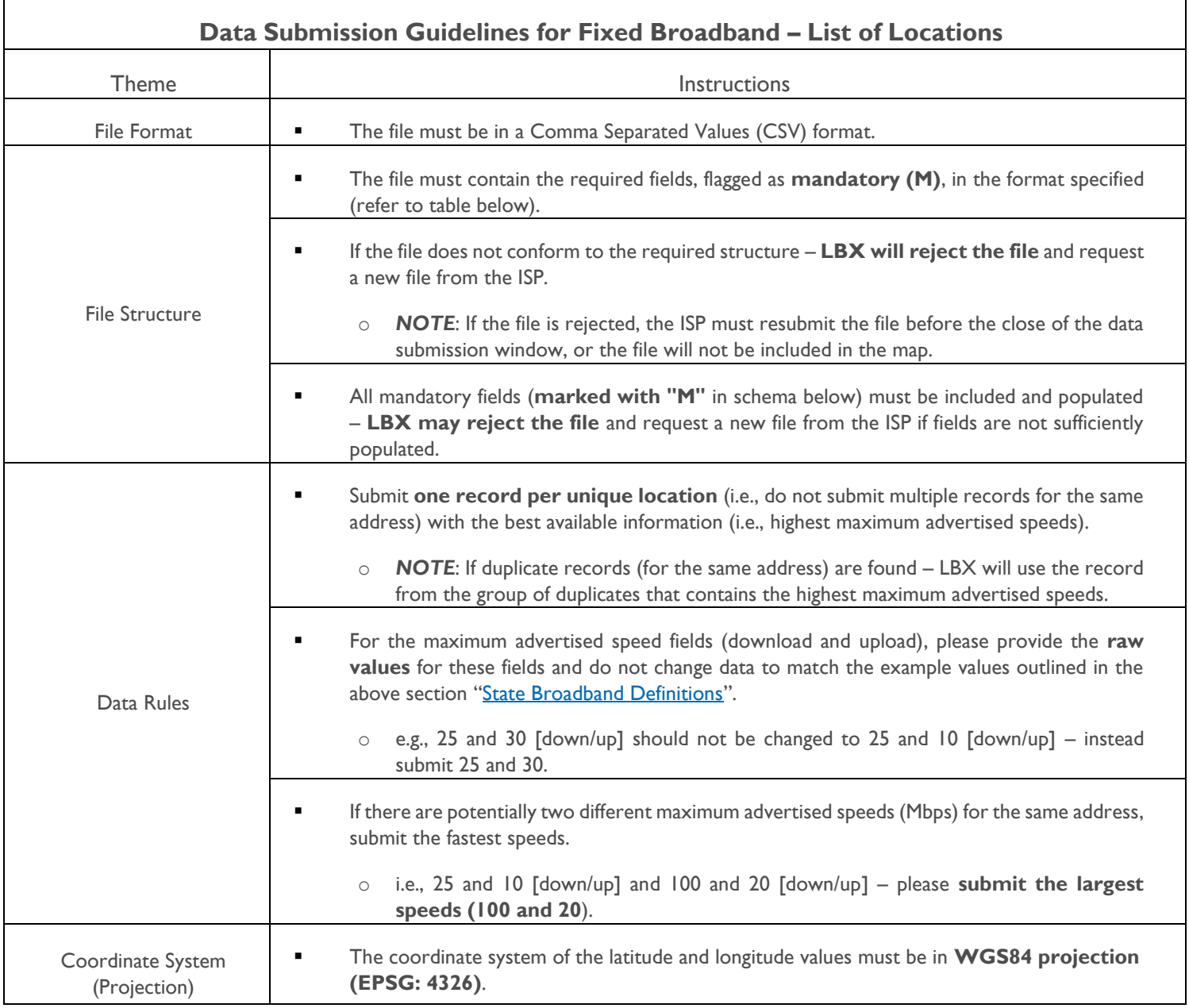

## <span id="page-9-0"></span>*Fixed Broadband – List of Locations for Service Availability*

The following data schema/fields are requested as part of the ISP data submission for a "List of Locations" where service is available within 10 business days of an order:

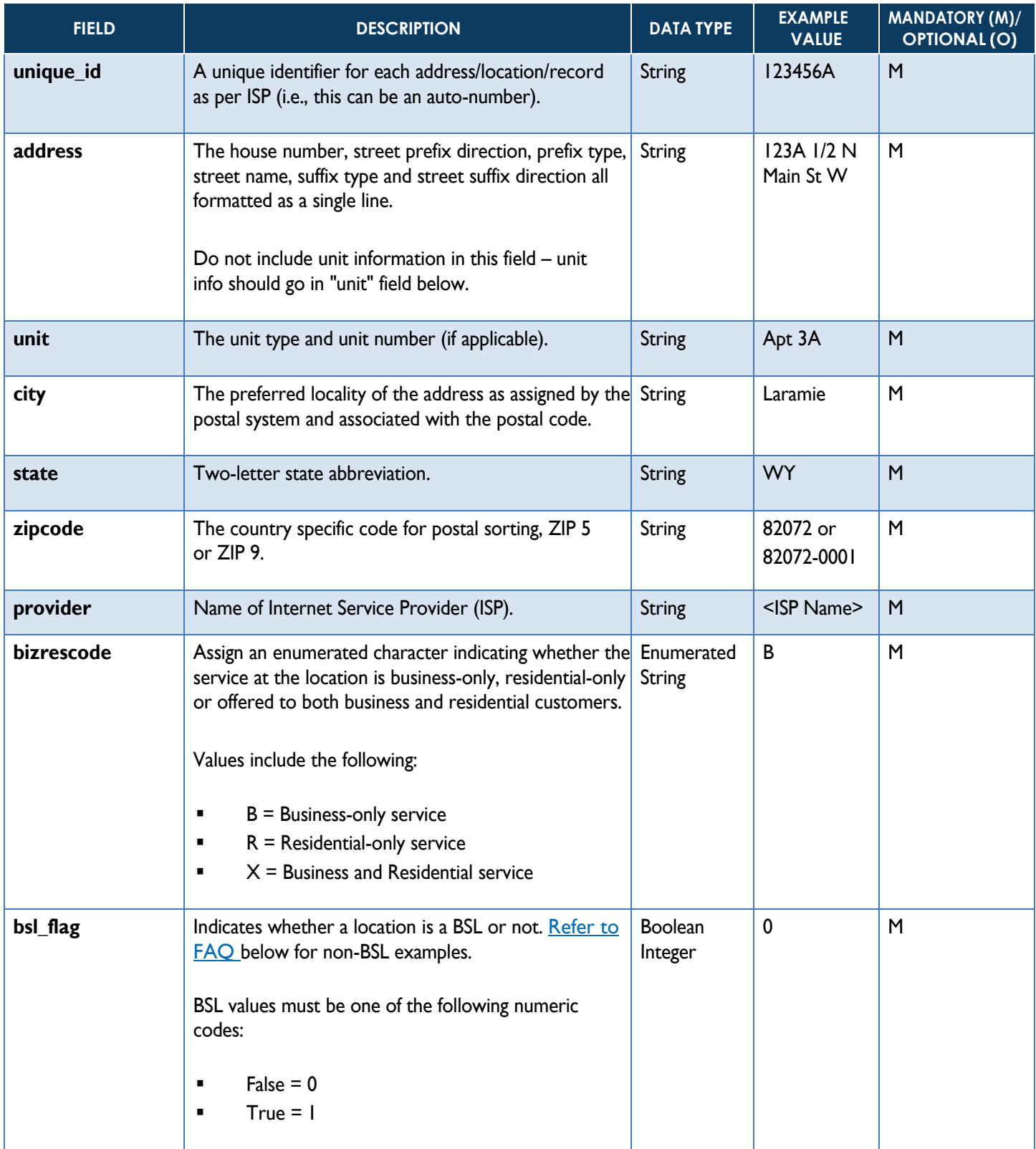

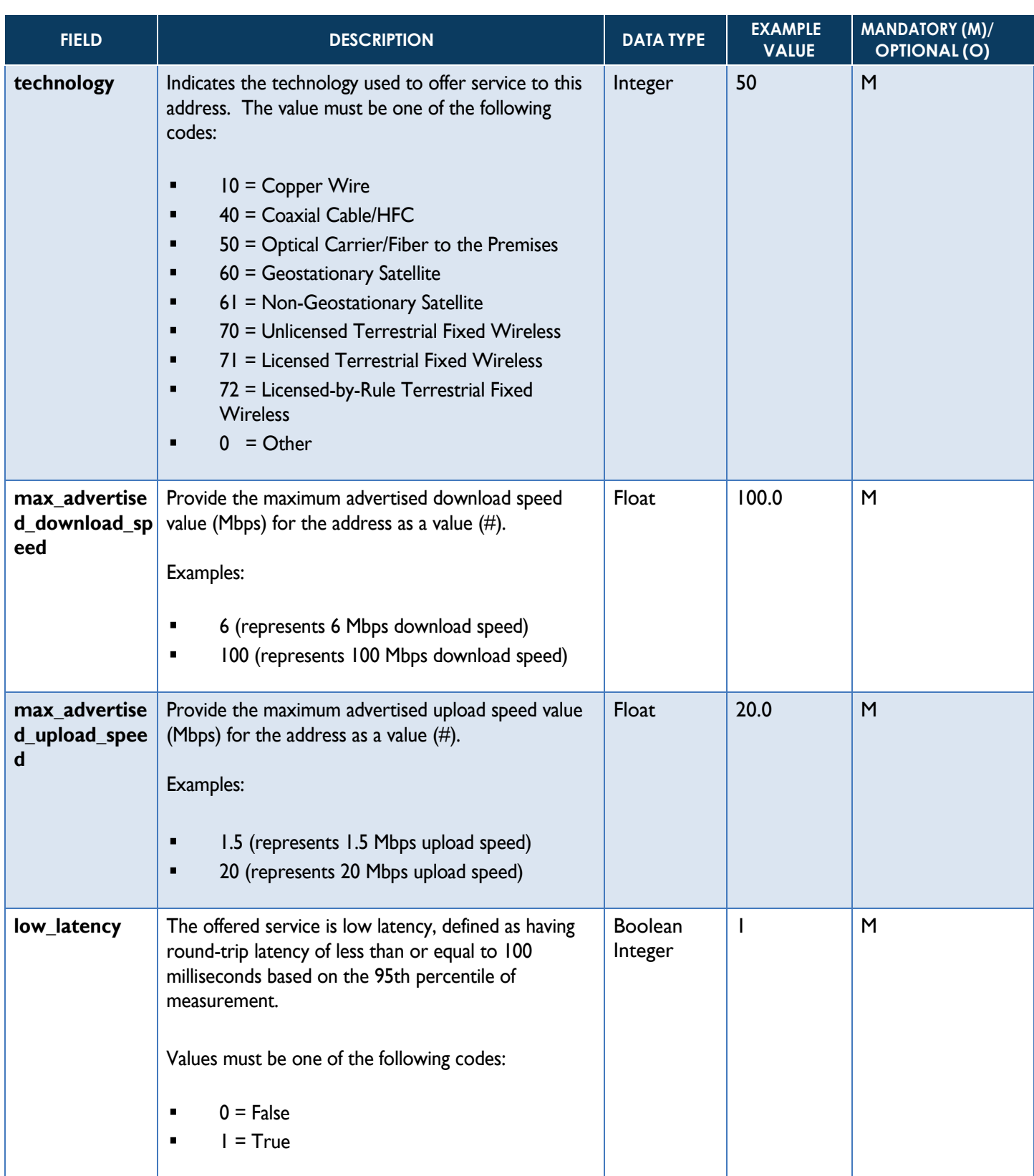

<span id="page-11-0"></span>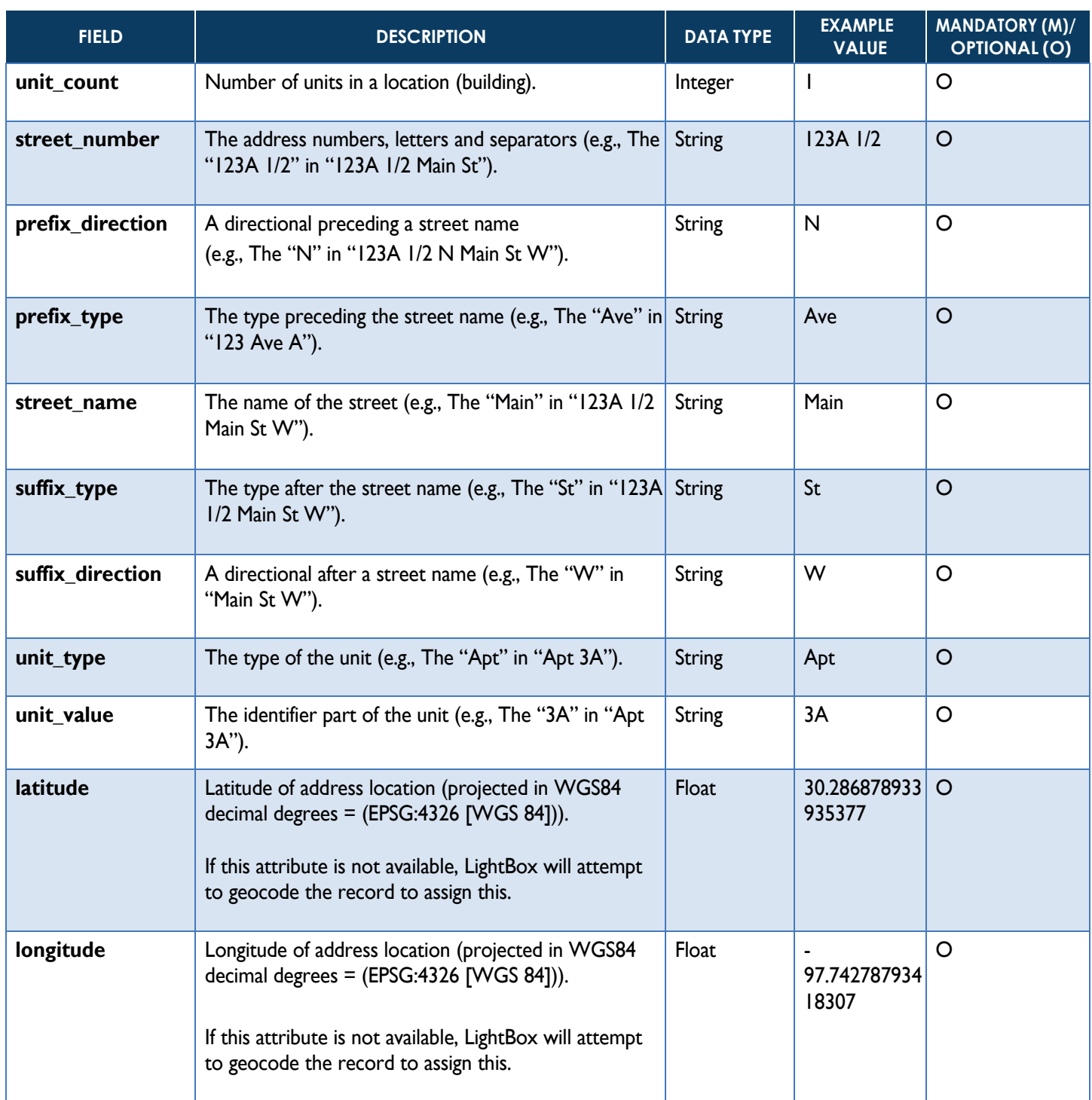

# <span id="page-12-0"></span>**3.4 Input Data Schema/Fields (Fixed Broadband – Coverage Area/Service Availability Area)**

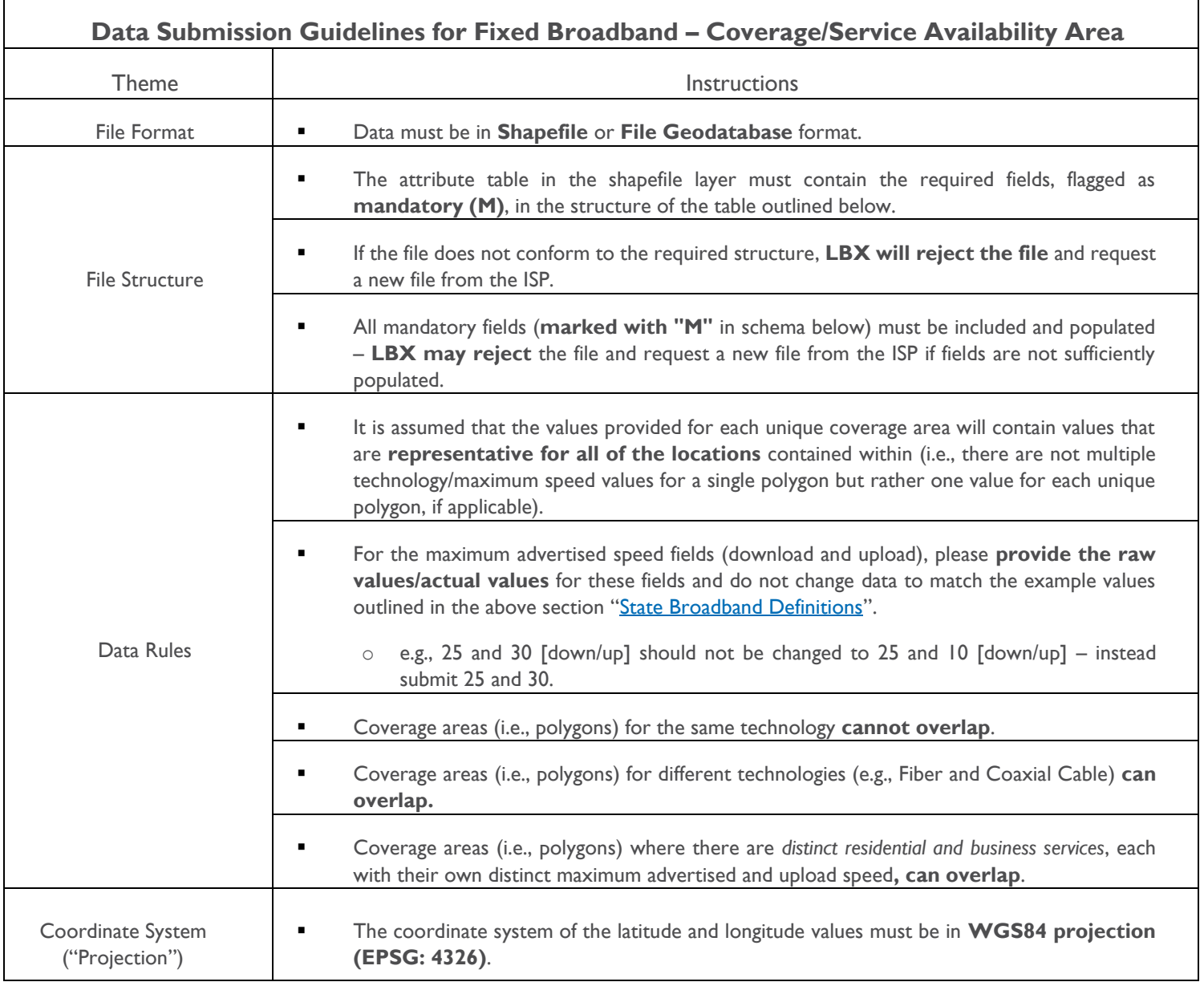

## <span id="page-13-0"></span>*Fixed Broadband – Coverage Area/Service Availability Area*

The following data schema/fields are requested as part of the ISP data submission for a "Fixed Coverage Area/Service Availability Area" (i.e., GIS boundary file) where service is available within 10 business days of an order:

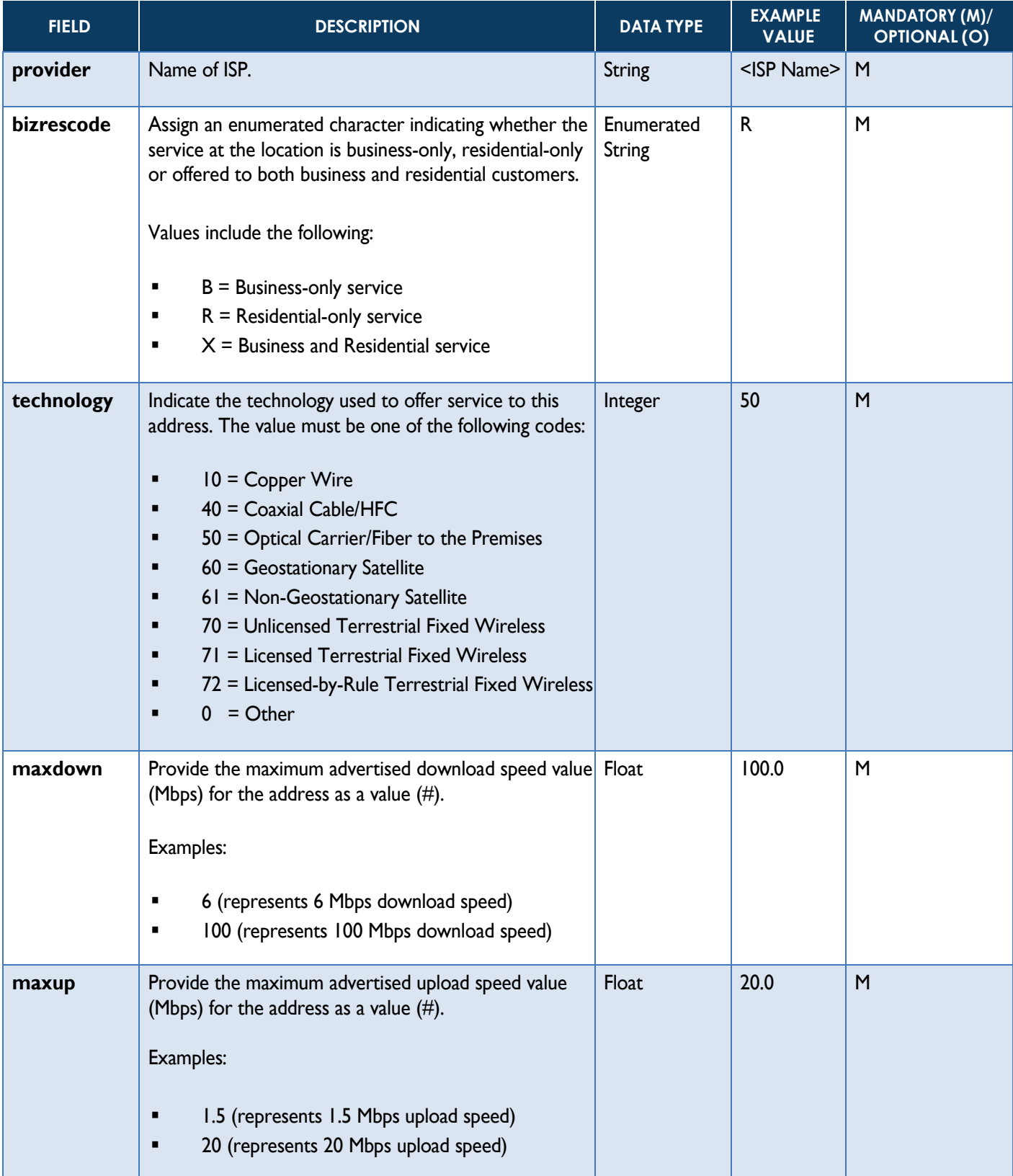

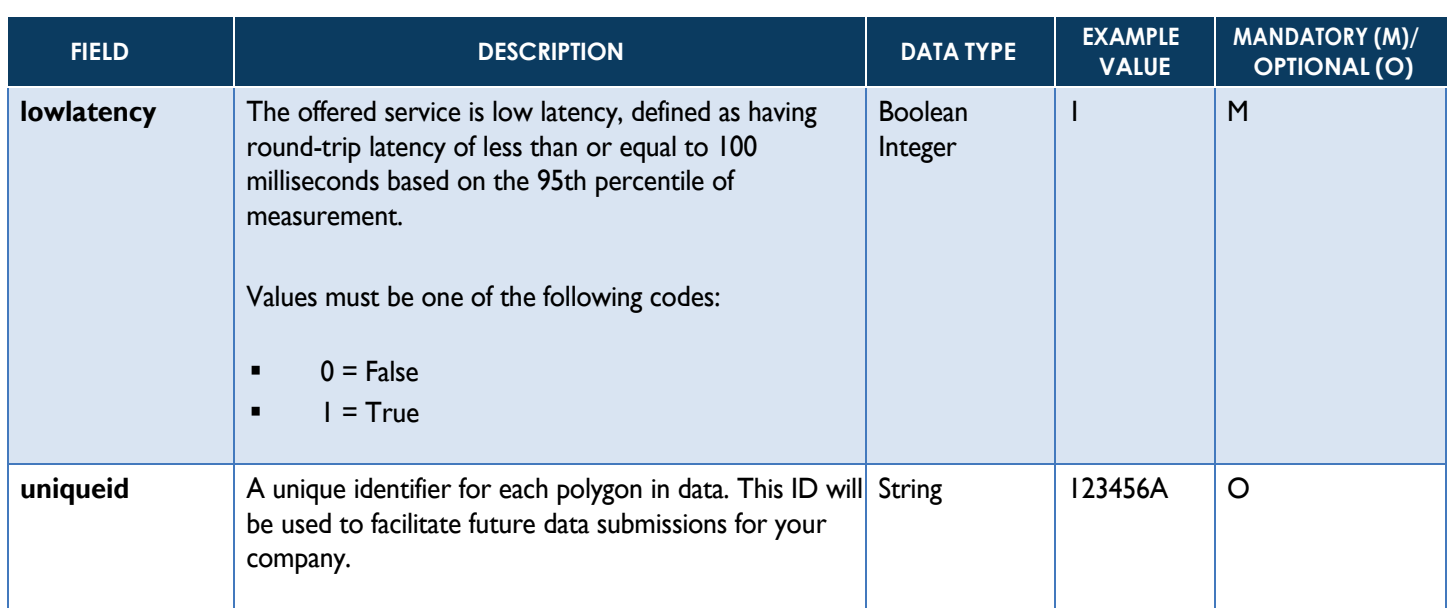

# <span id="page-15-0"></span>**3.5 Input Data Schema/Fields (Mobile Coverage Area/Service Availability Area)**

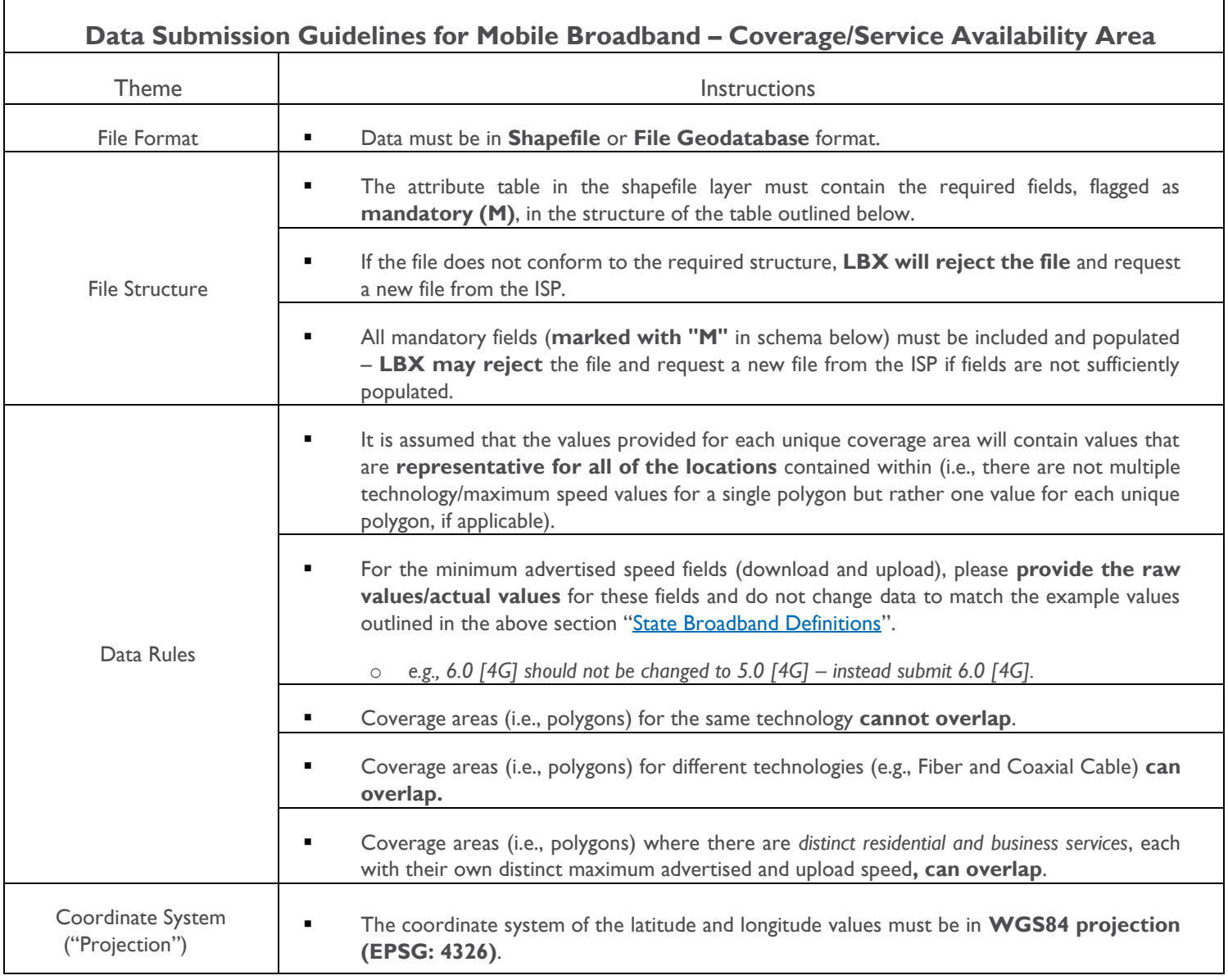

## <span id="page-16-0"></span>*Mobile Broadband – Coverage Area/Service Availability Area*

The following data schema/fields are requested as part of the ISP data submission for a "Mobile Coverage Area/Service Availability Area" (i.e., GIS boundary file) where service is available within 10 business days of an order:

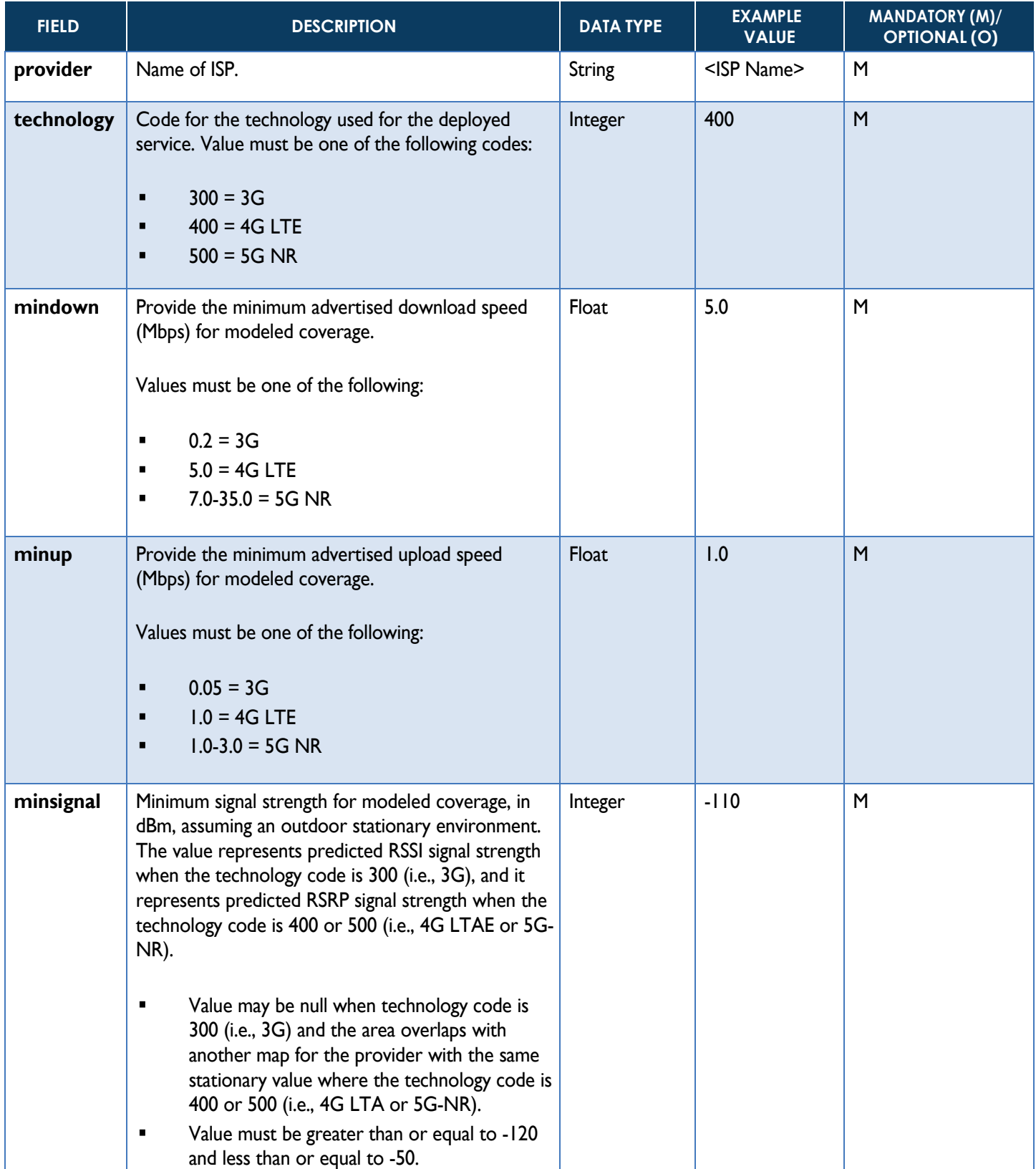

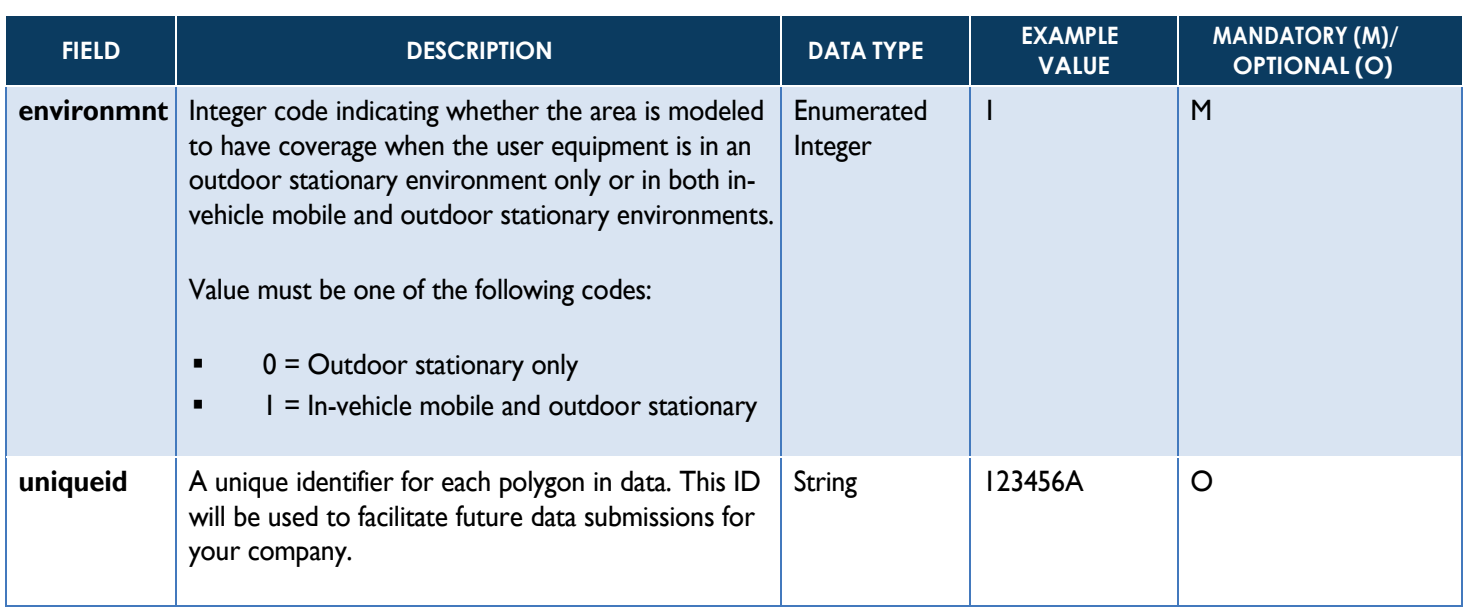

# <span id="page-18-0"></span>**3.6 Input Data Schema/Fields (SmartFabricTM Fixed Broadband – Locations for Service Availability)**

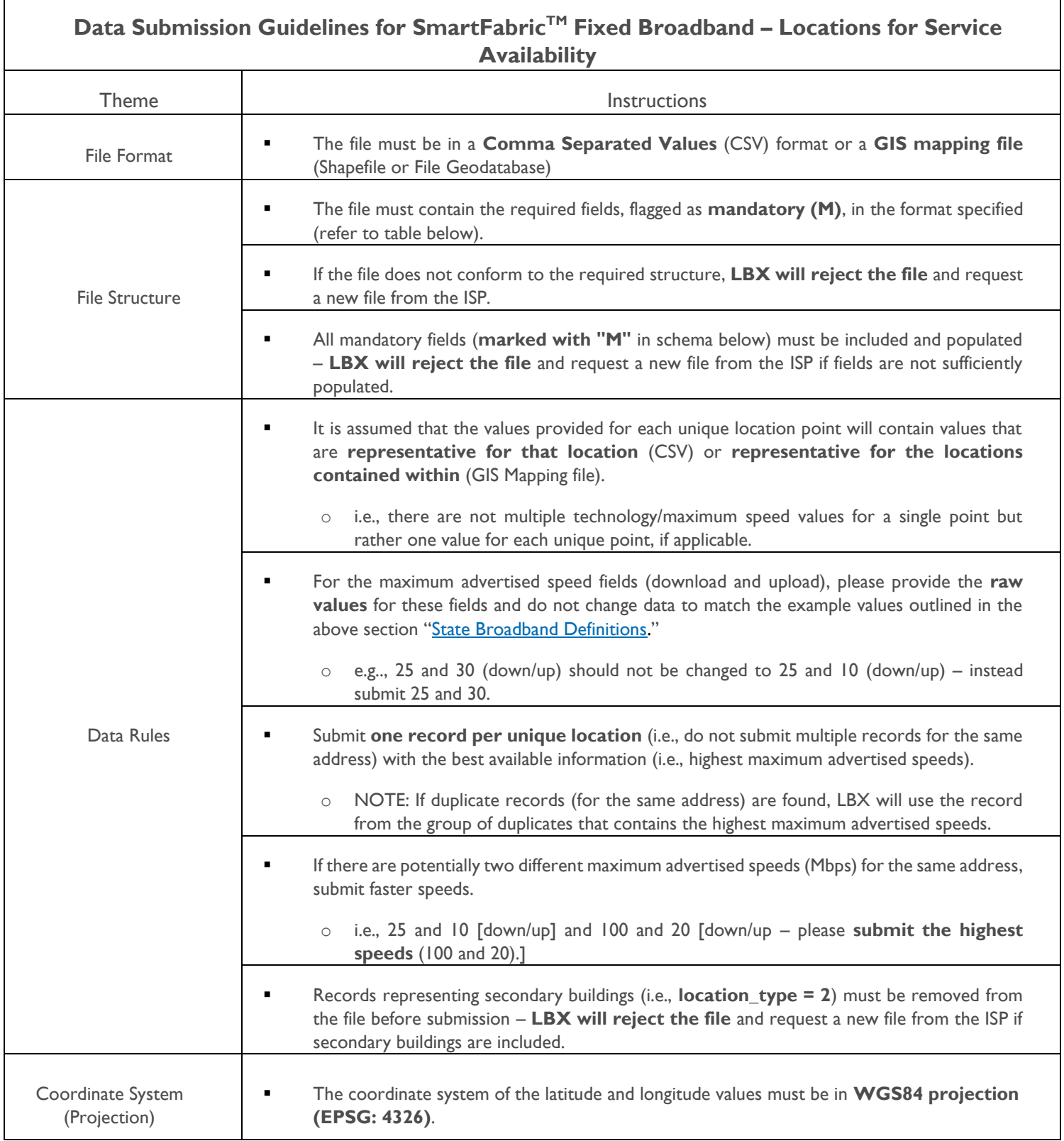

# <span id="page-19-0"></span>*SmartFabricTM Fixed Broadband – Locations for Service Availability*

The following data schema/fields are requested as part of the ISP data submission for a "SmartFabric™ Fixed Locations for Service Availability" (i.e., CSV or GIS point file) where service is available within 10 business days of an order. *NOTE – "ISP Add-On" means that the ISP needs to populate this information supplementally to SmartFabric before submitting to LightBox*:

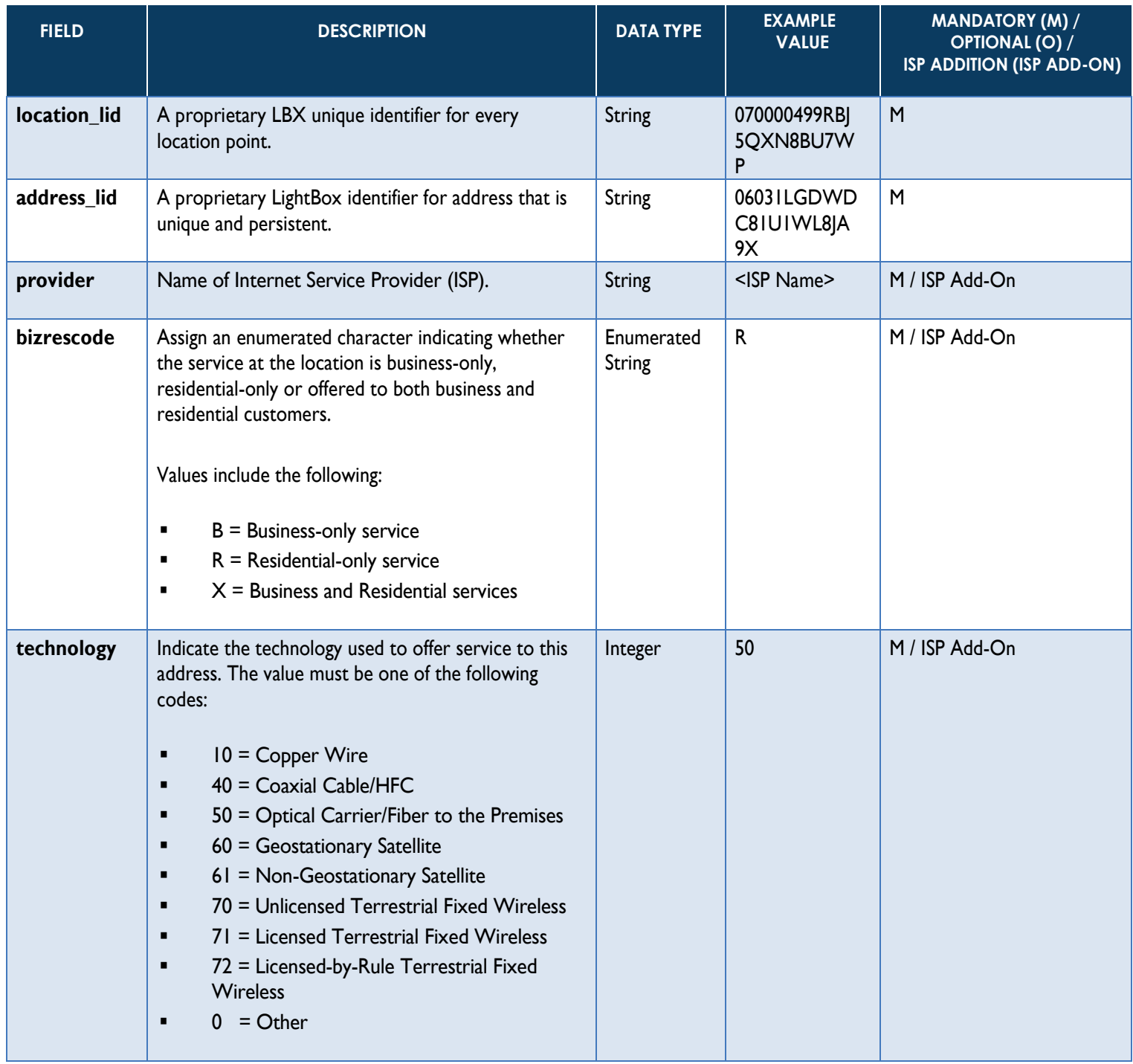

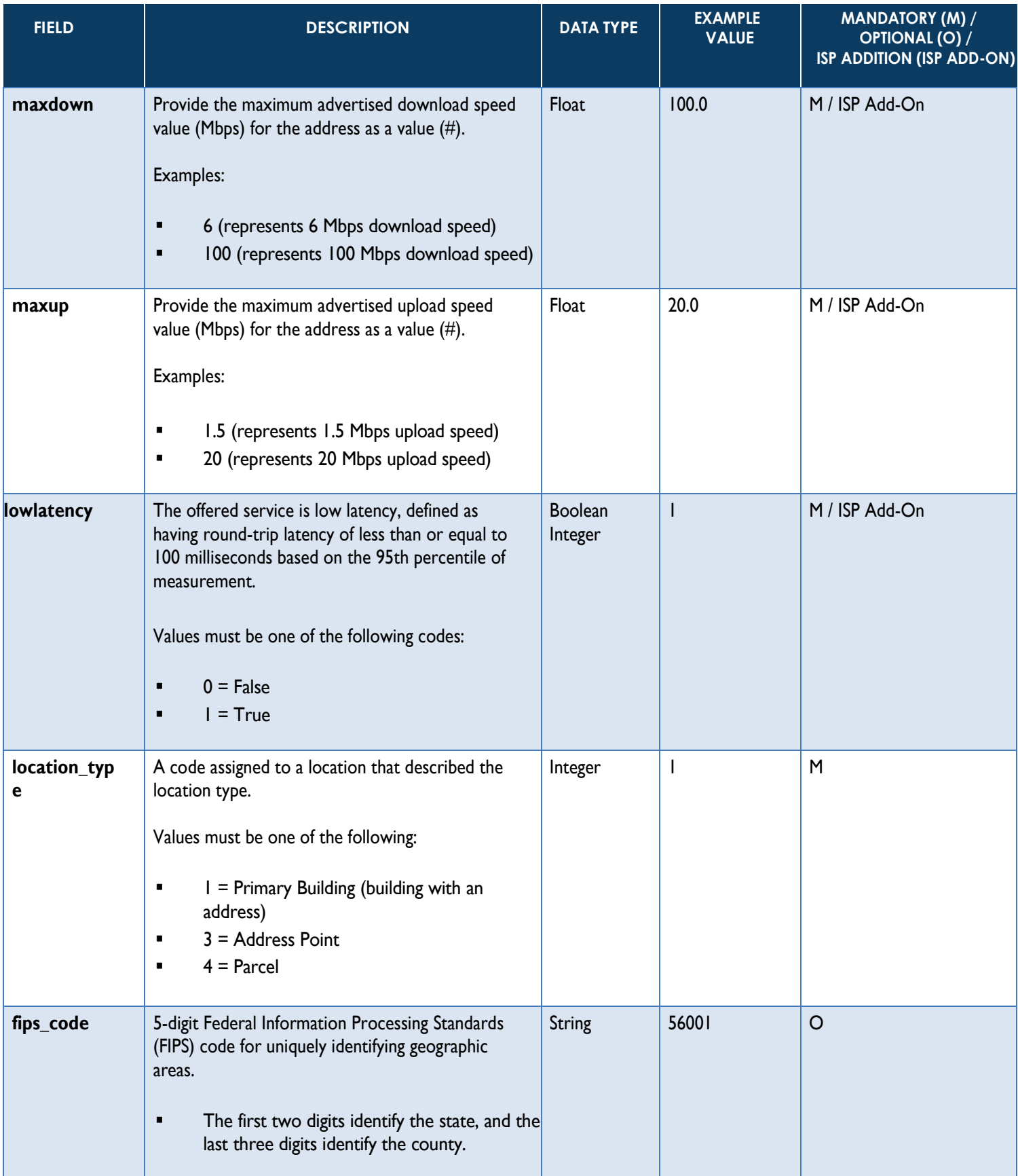

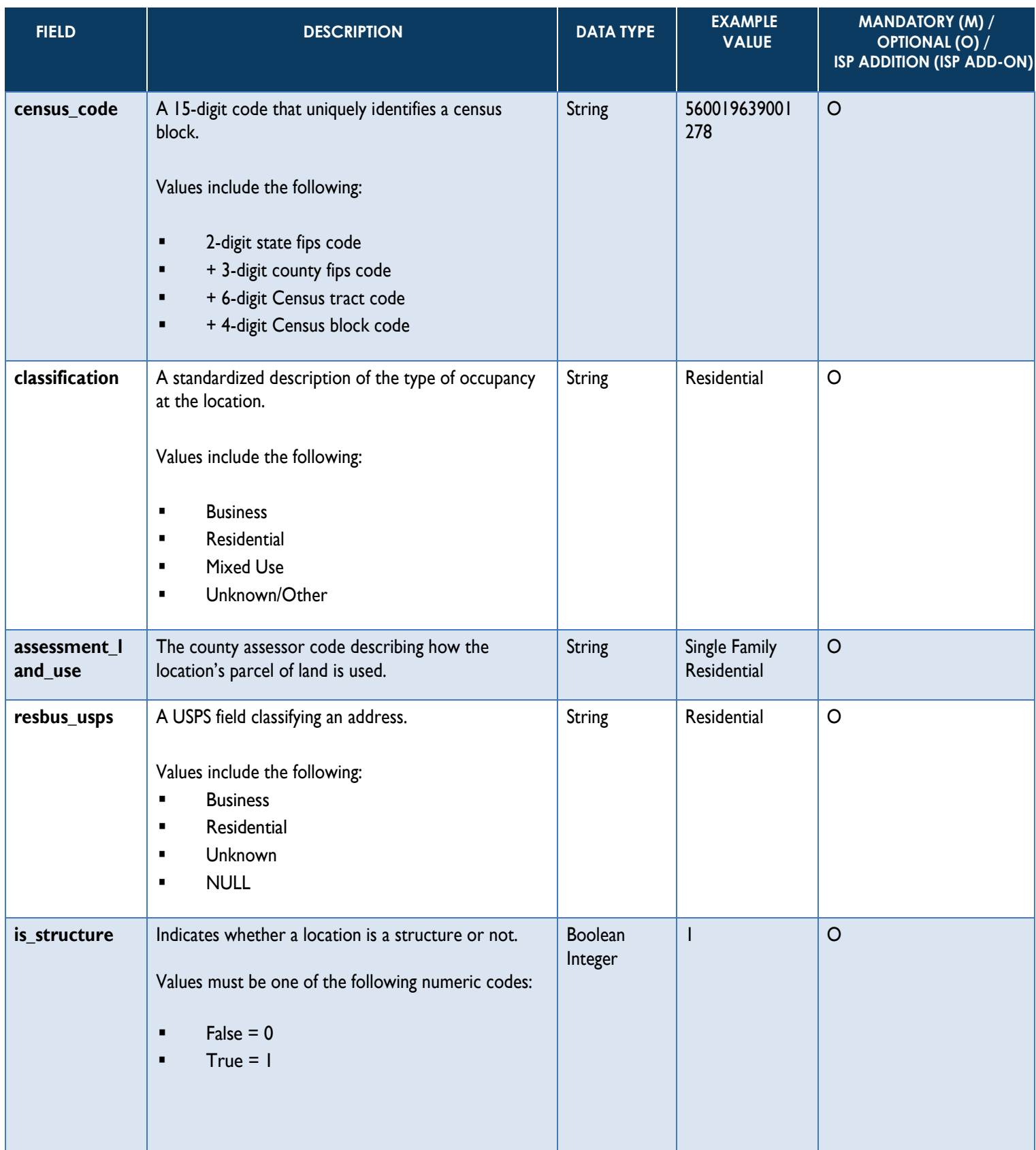

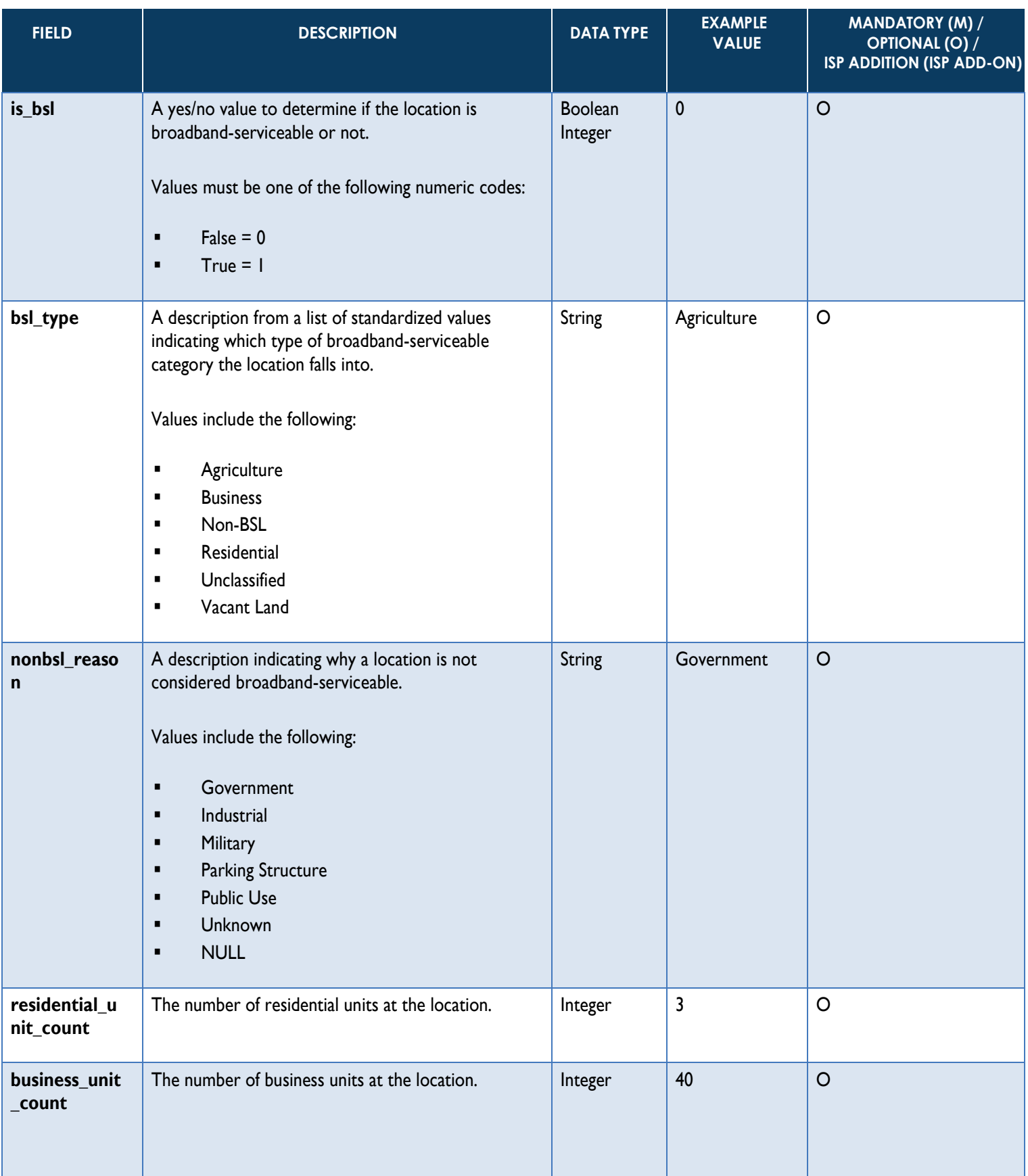

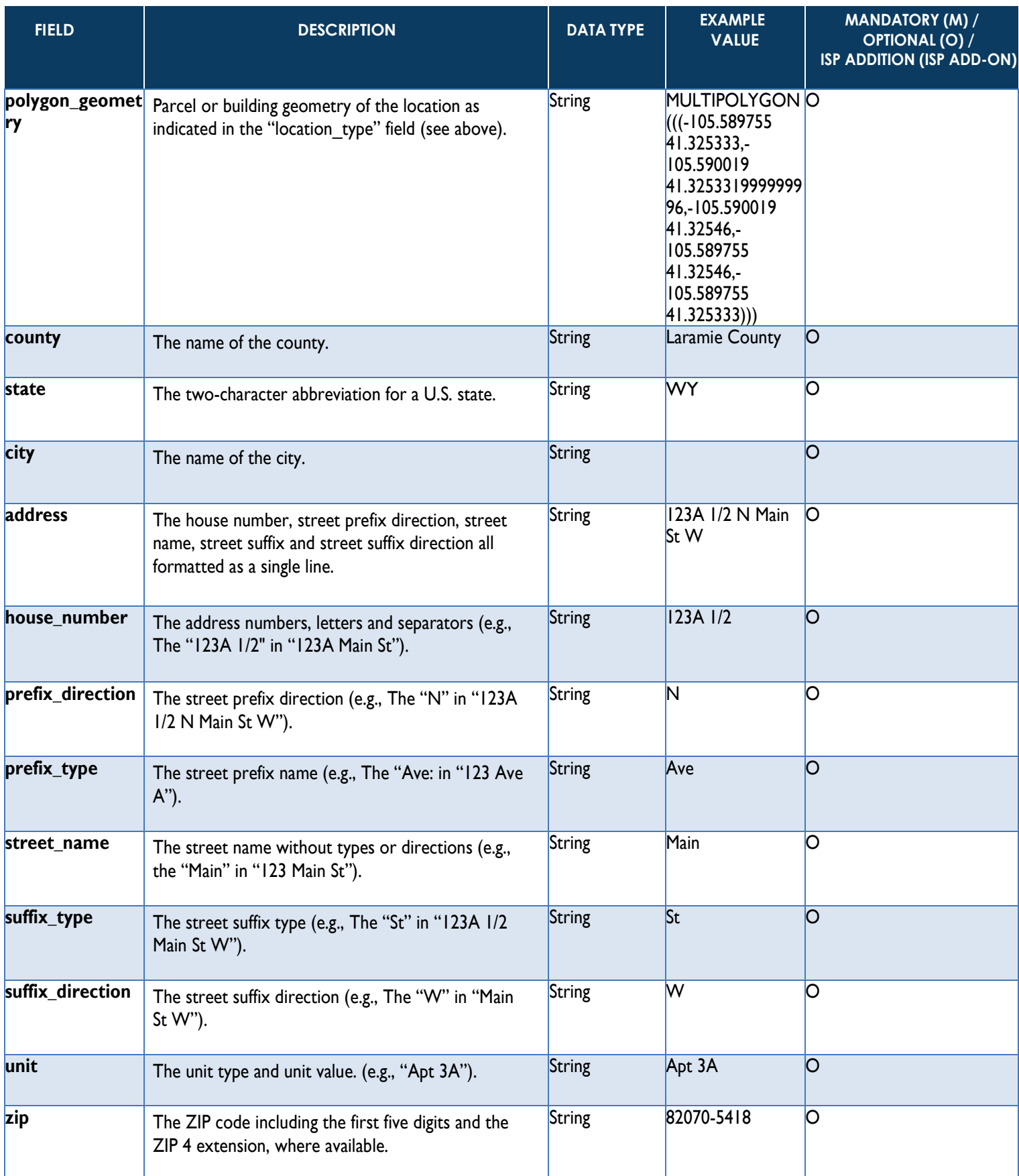

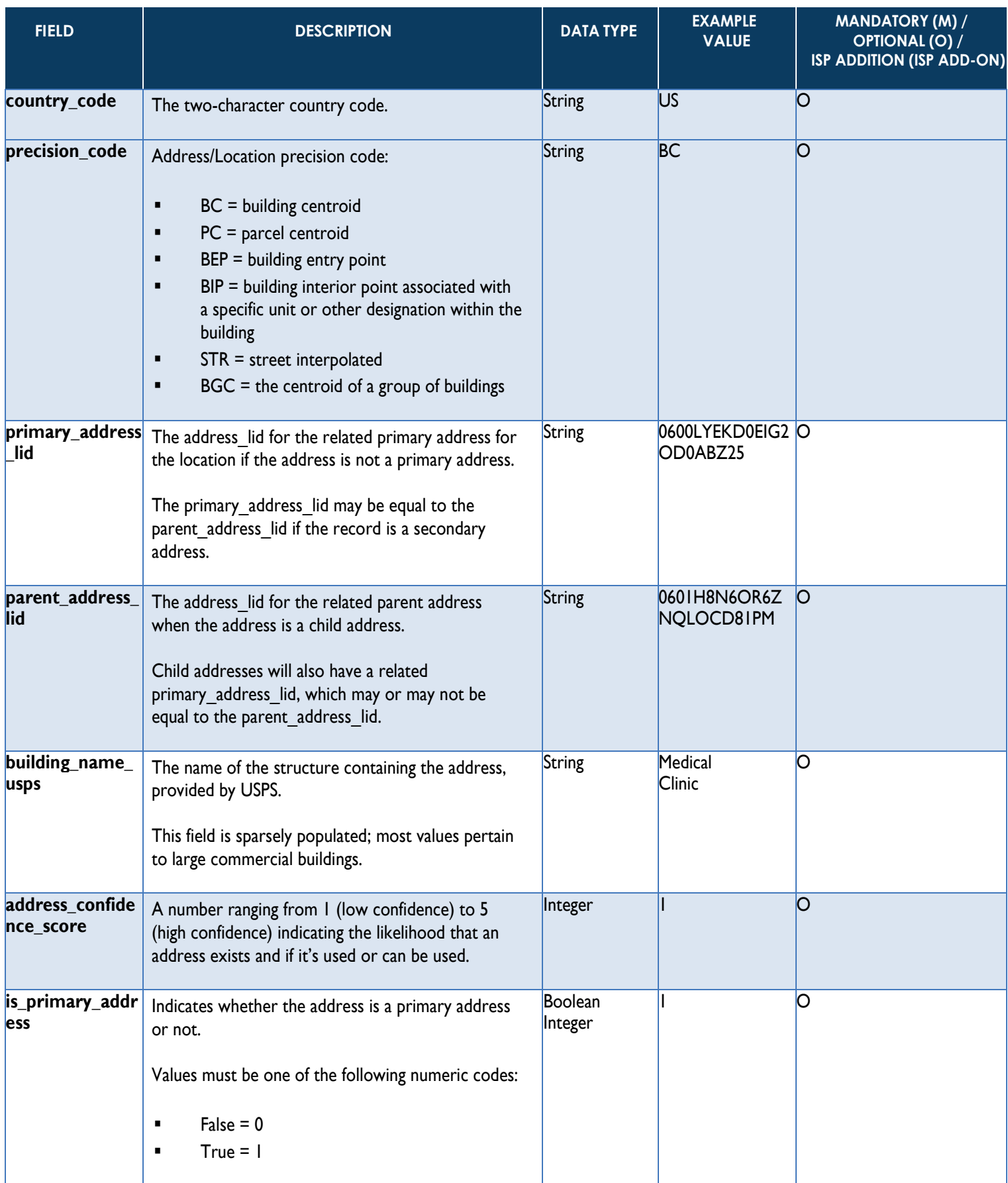

# <span id="page-25-0"></span>**3.7 Input Data Schema/Fields (SmartFabricTM Fixed Broadband – Coverage Area/Service Availability Area)**

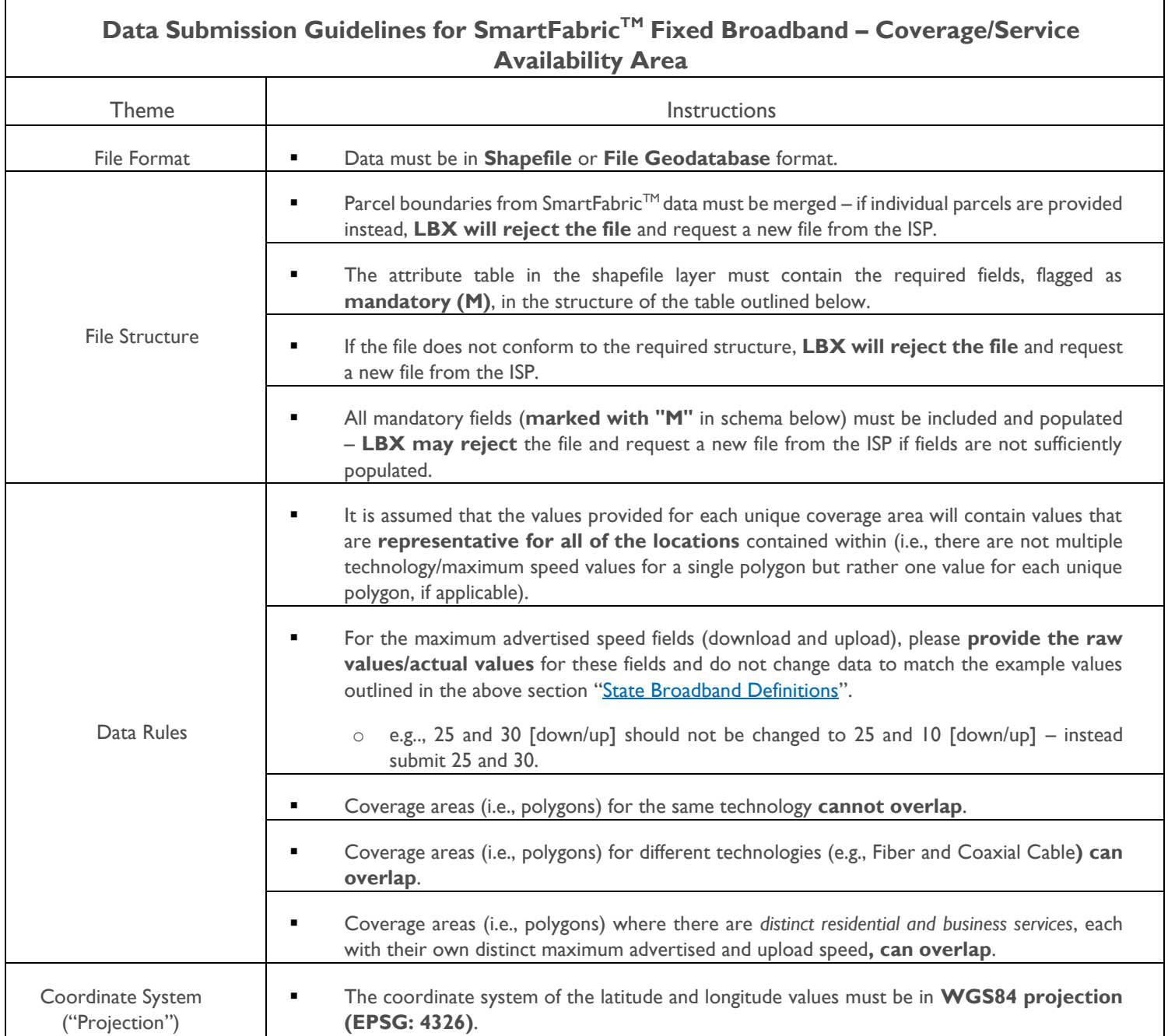

# <span id="page-26-0"></span>*SmartFabricTM Fixed Broadband – Coverage Area/Service Availability Area*

The following data schema/fields are requested as part of the ISP data submission for a "SmartFabric™ Fixed Coverage Area/Service Availability Area" (i.e., GIS boundary file) where service is available within 10 business days of an order:

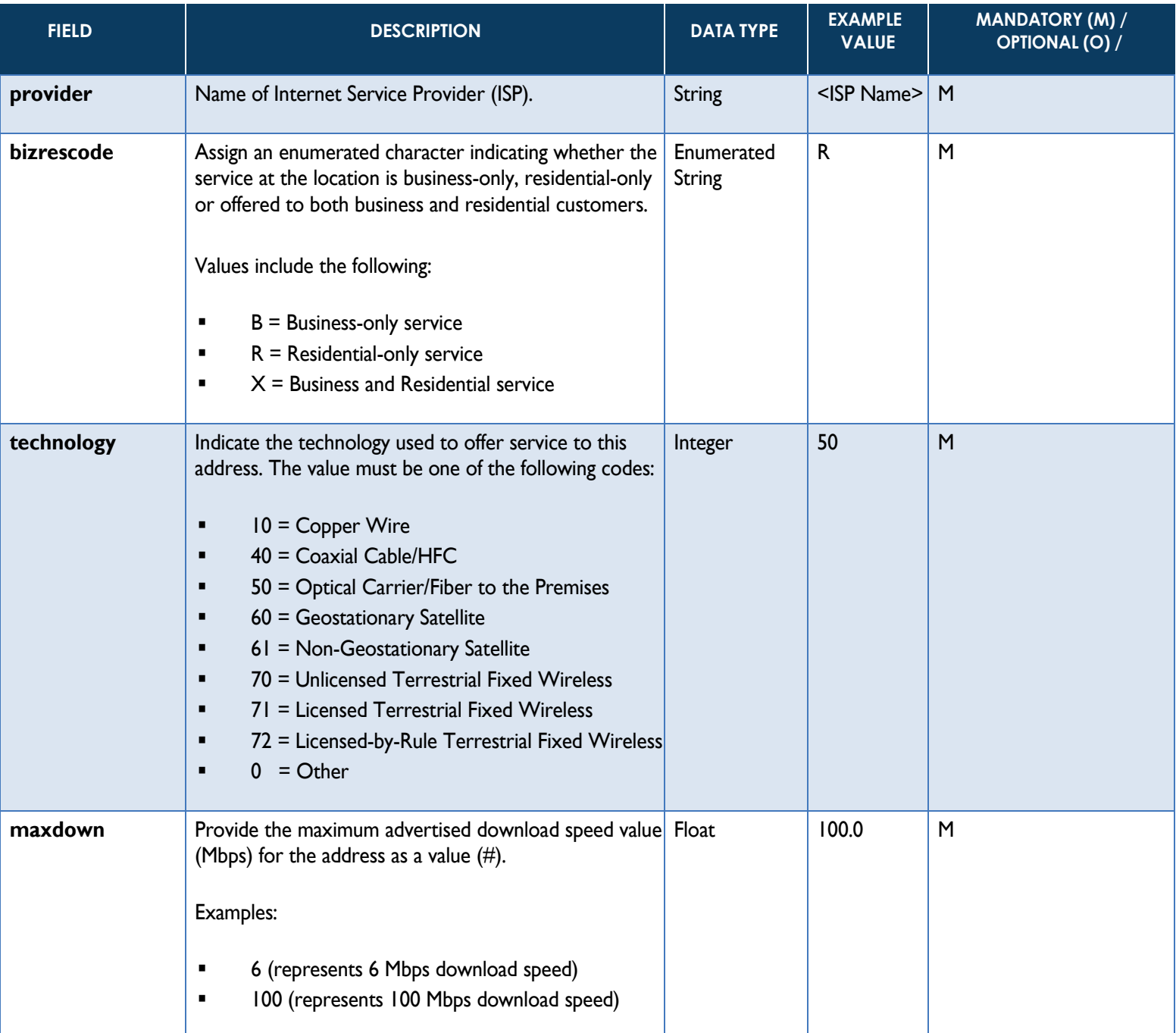

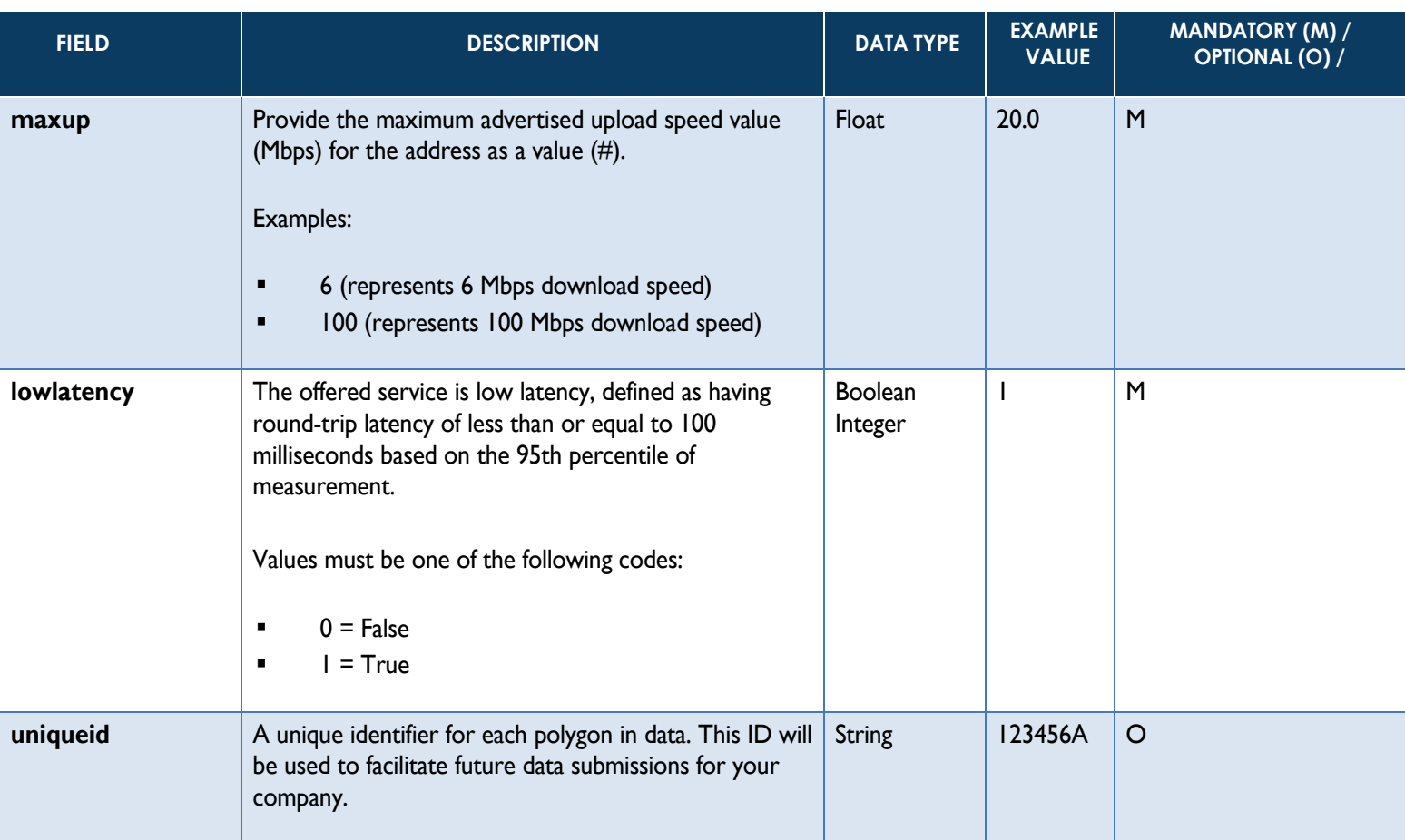

# <span id="page-28-0"></span>**3.8 Input Data Schema/Fields (SmartFabricTM Mobile Broadband – Coverage Age/Service Availability Area)**

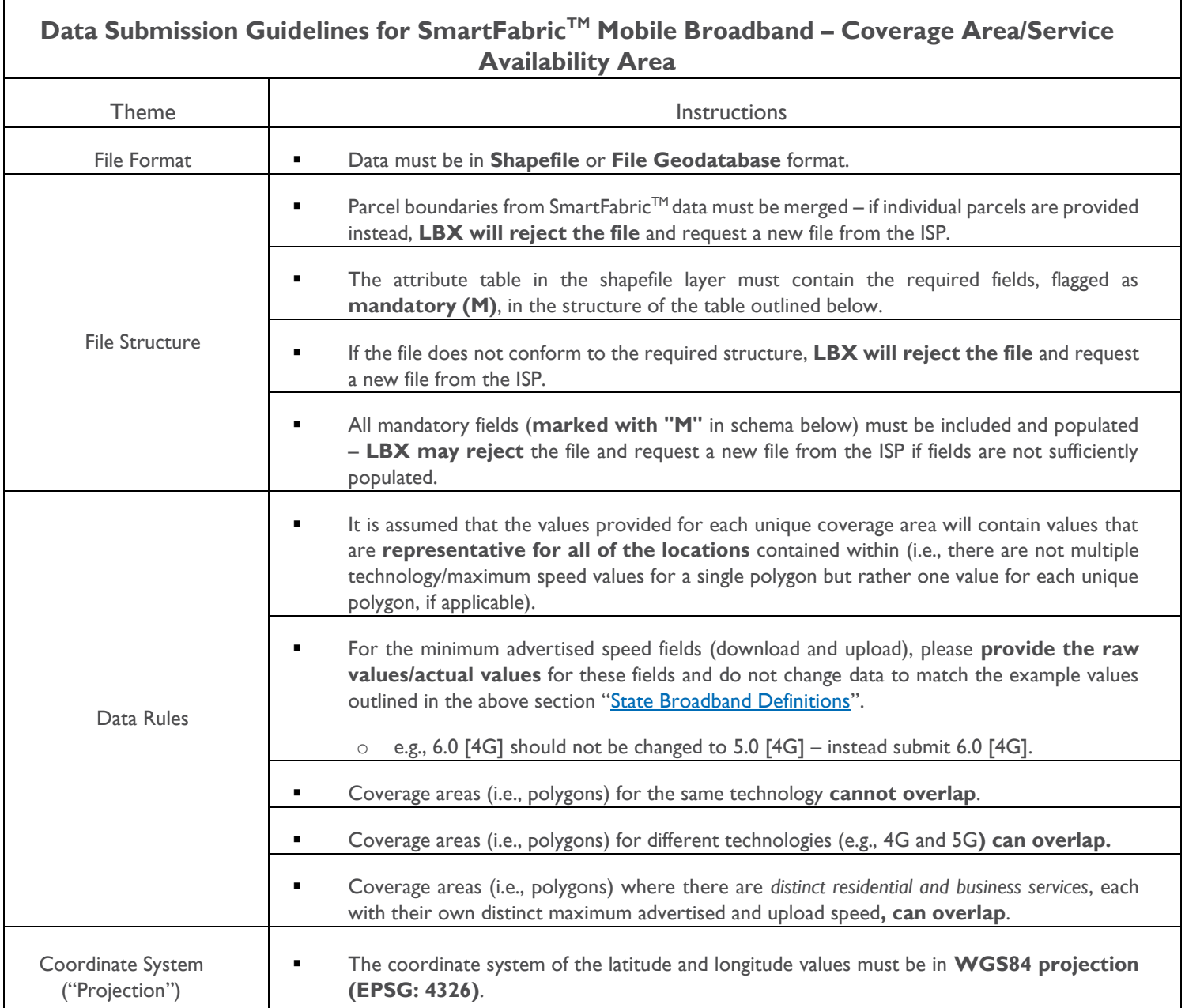

# <span id="page-29-0"></span>*SmartFabricTM Mobile Broadband – Coverage Area/Service Availability Area*

The following data schema/fields are requested as part of the ISP data submission for a "SmartFabric™ Fixed Coverage Area/Service Availability Area" (i.e., GIS boundary file) where service is available within 10 business days of an order:

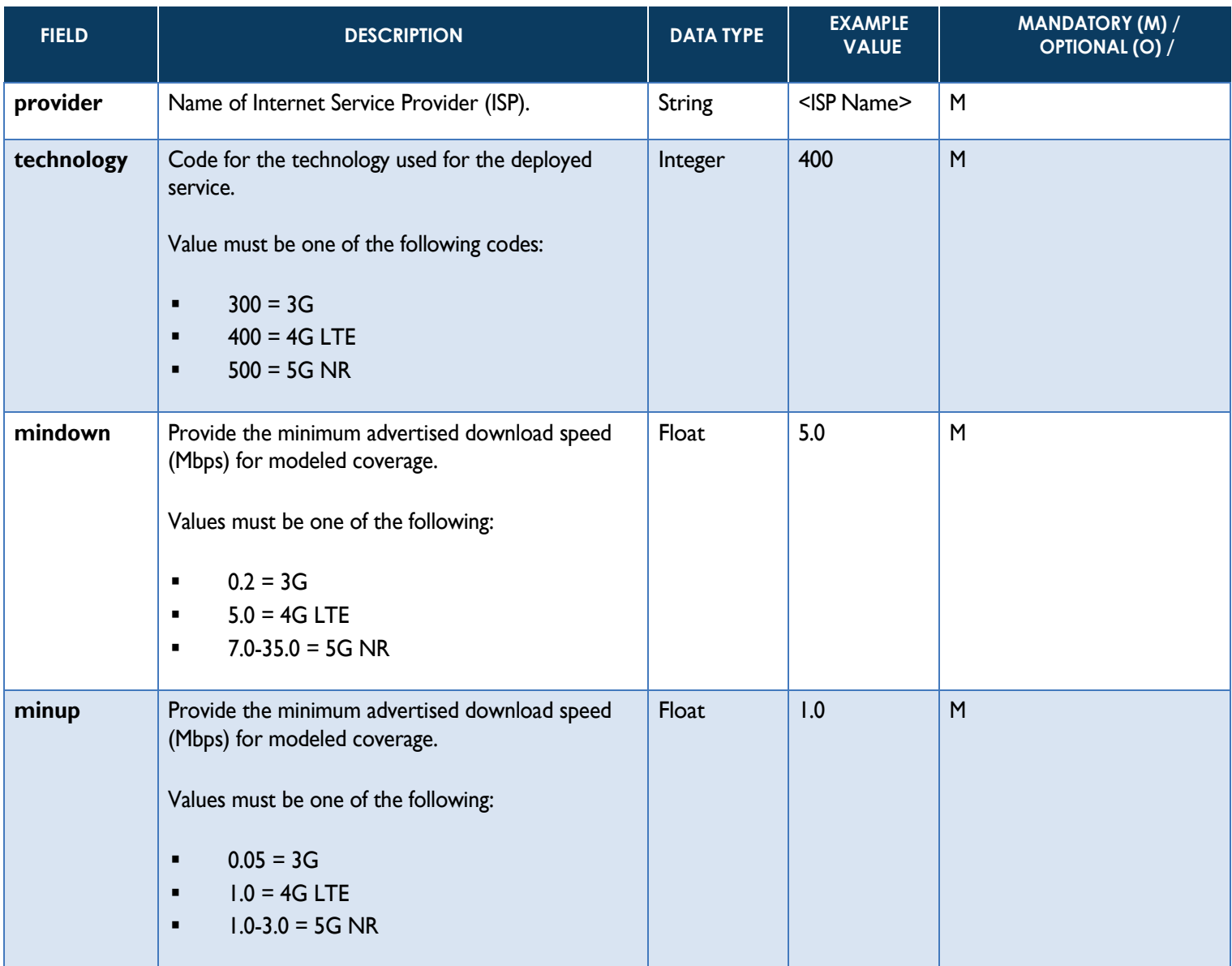

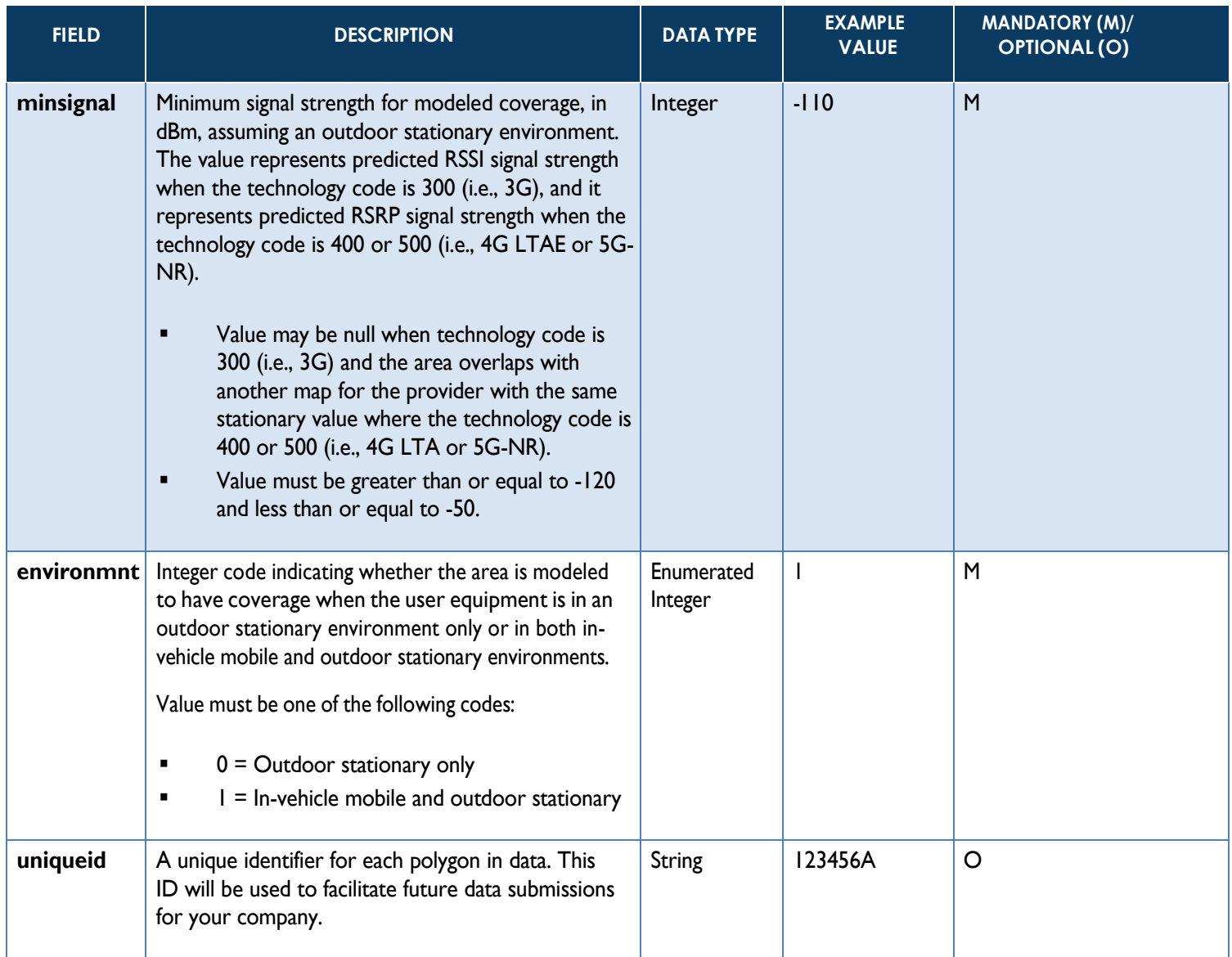

### <span id="page-31-0"></span>**3.9 ISP Data Submission to LightBox**

#### <span id="page-31-1"></span>*3.9.1 Submitting Broadband Availability Data*

Participating ISPs will submit data to LBX by doing the following:

- 1. LBX will provide the ISP's contacts with an authentication token, via email, for accessing the Data Submission Portal.
- 2. Log in to LBX's Data Submission Portal site by using the provided information:
	- a. **URL:** <https://transfer.lightboxre.com/>
	- b. **Authentication Token:** Provided separately (via LBX email)
- 3. Select the data submission type (i.e., Fixed Broadband List of Locations…) from the "Select File Type" drop-down menu.
- 4.Drag and drop your file in the "Drag and drop file here…" section or select anywhere in the grey box to select a file from your machine or server. Once completed, your file name will appear in the grey box.
- 5. Select the "Analyze" button in the bottom right corner of the screen to submit your company's broadband availability data to LBX for Quality Assurance (QA) processing.
	- **NOTE**: The portal will reject your data if QA problems are immediately identified ("Step 1"). In this case, the portal will *provide error messages to the ISP so they can revise and resubmit their data.*
- 6. If the portal doesn't identify any QA items in "Step 1", it will automatically accept your data submission and be added to the QA queue for processing ("Step 2").
- 7. ISPs will receive a "Pass/Fail" email from [WyomingISPCoordinator@lightboxre.com](mailto:WyomingISPCoordinator@lightboxre.com) within 24 hours once their data has finished processing.

[Refer to Section 3.11](#page-39-0) for more information about the data submission process.

#### <span id="page-31-2"></span>*3.9.2 Quality Assurance*

Participating ISPs will QA their own data to LBX for the following items:

- 1.Table structure (schema) contains required mandatory fields (NOTE: it may also but does not have to contain the optional fields).
- <span id="page-31-3"></span>2. Each existing field contains information (attribution).

#### *3.9.3 Geocoding*

If required, LBX will do the following:

- 1.Geocode (i.e., assign coordinates (x,y) to each ISP address record).
- 2.Add the following attribution to each record (for more information on this refer to Section 3.10):
	- » Address columns (whether LightBox made data quality improvements were made or not e.g., correcting a misspelled street name).
		- *NOTE: LightBox will maintain the original information for each record and will add new columns beside the originals.*
	- » Scoring (how well was the record matched).

# <span id="page-32-0"></span>**3.10 Output Data Schema/Fields (List of Locations for Service Availability)**

For those files that need to be geocoded (i.e., CSV files - [Section 3.4\)](#page-8-0), the following data schema/fields will be provided back to the ISP once processing is complete.

### **NOTE**

- 1. Input fields = from the ISP (original submission)
- 2.Output fields = result of LBX processing of ISP data

### <span id="page-32-1"></span>*List of Locations for Service Availability Output Schema*

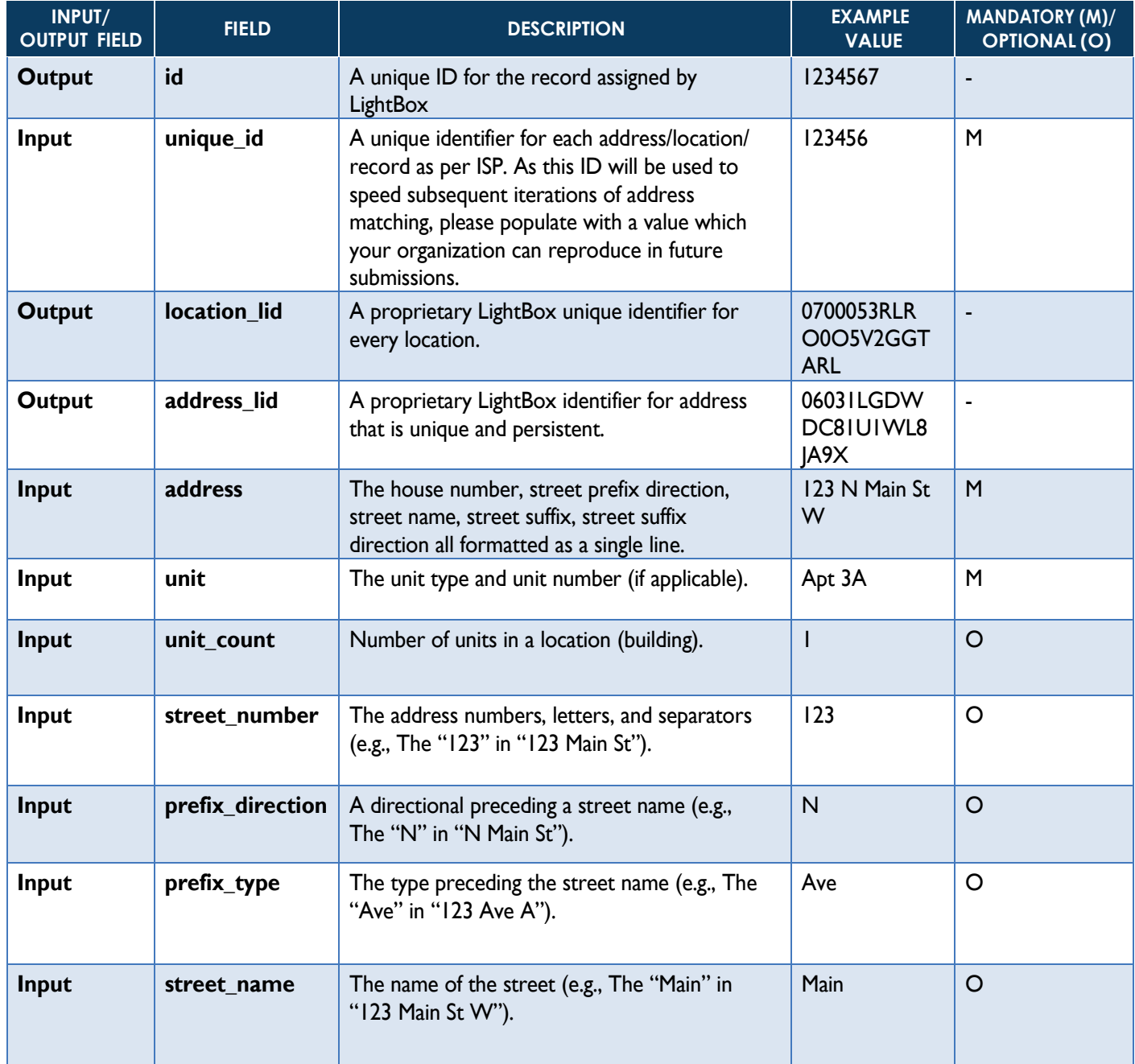

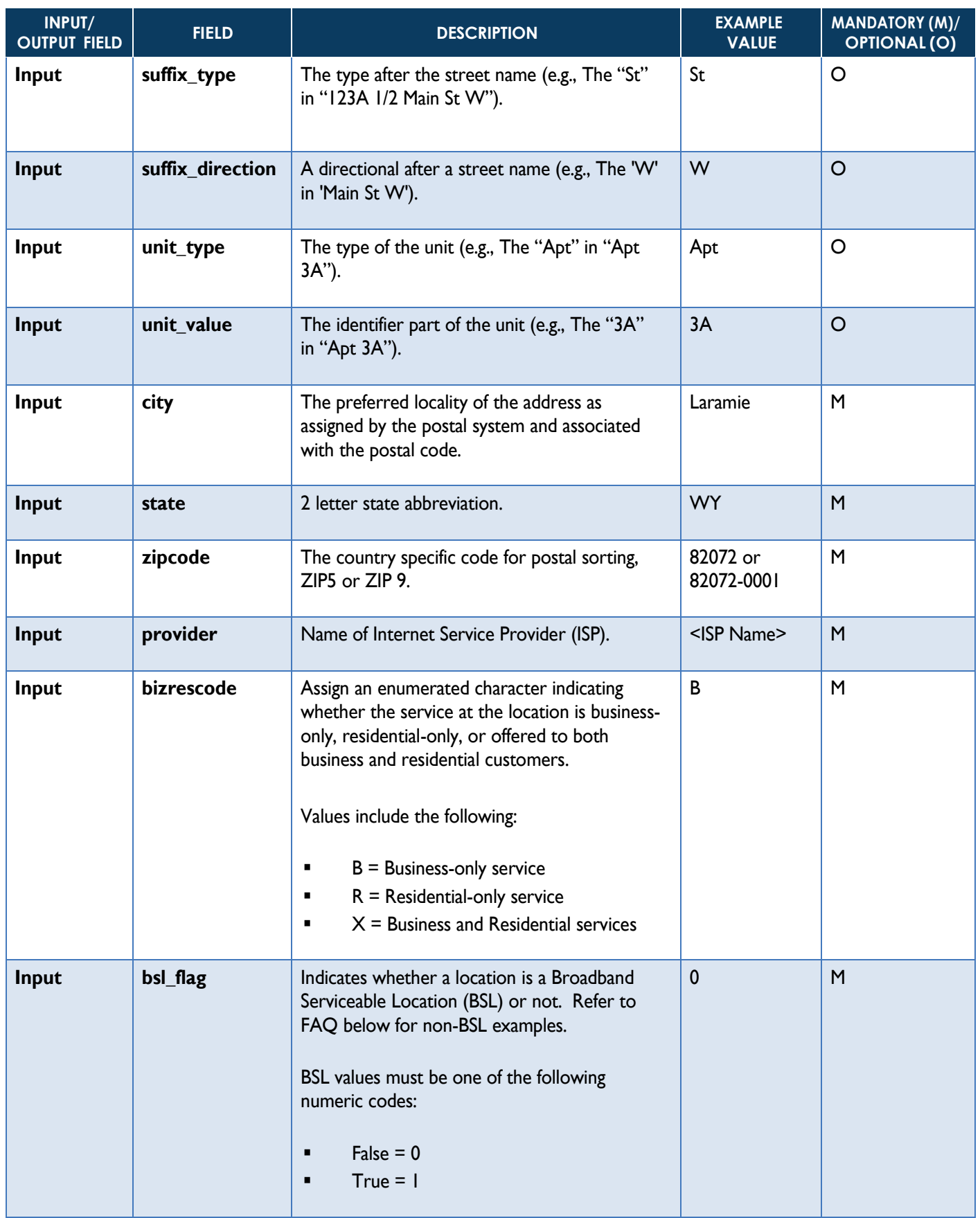

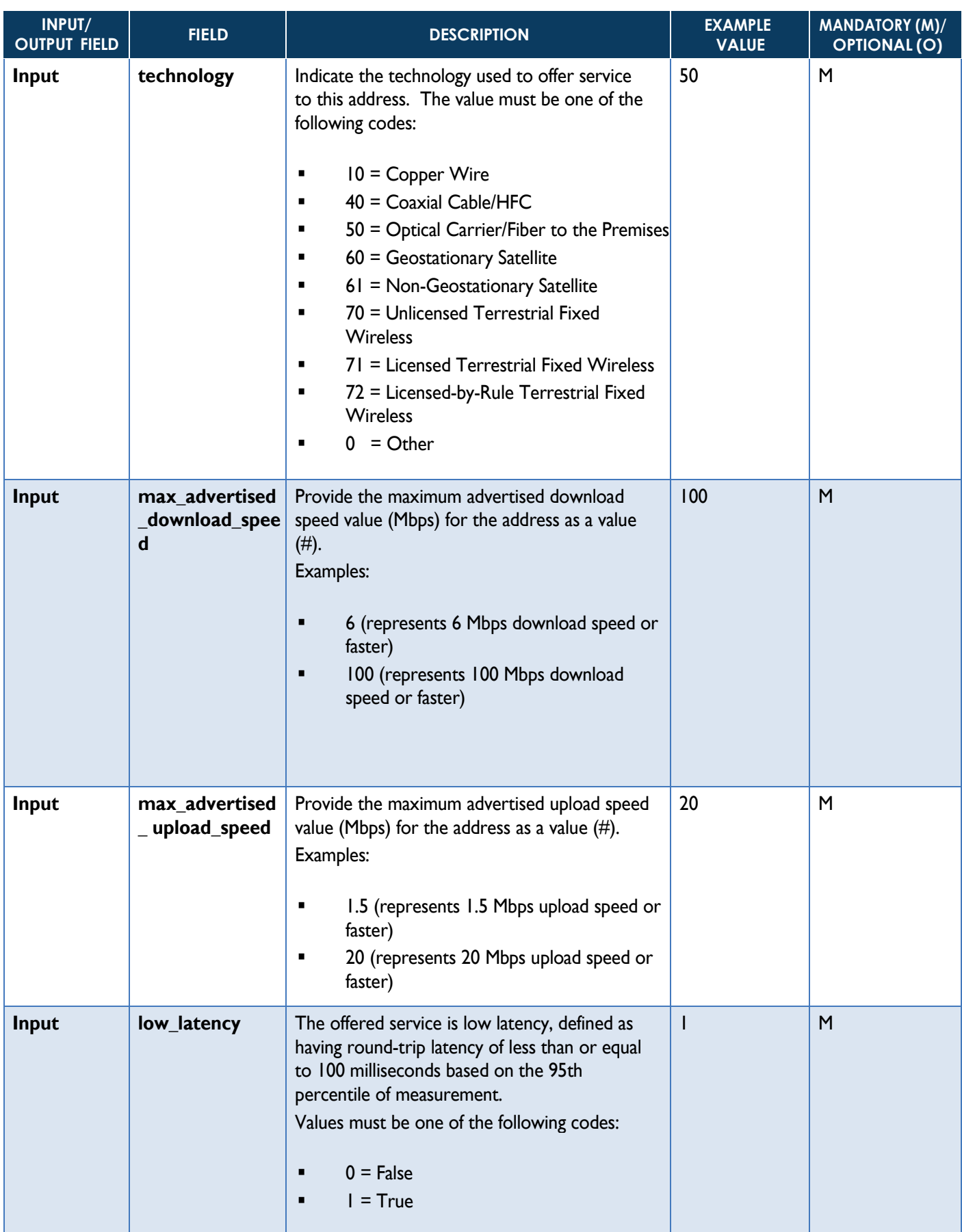

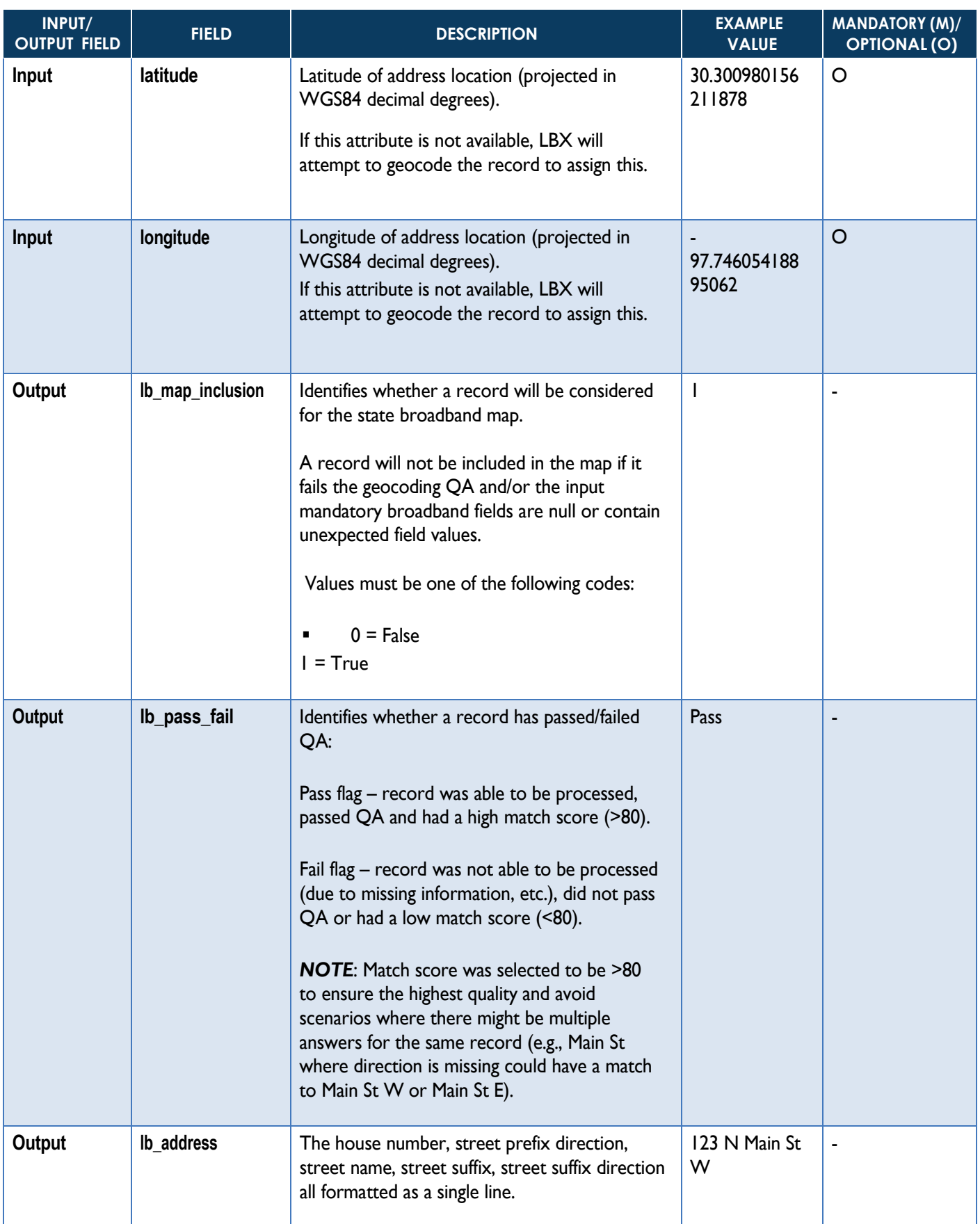

![](_page_36_Picture_340.jpeg)

![](_page_37_Picture_150.jpeg)

### <span id="page-38-0"></span>*3.10.2 Recommendations*

LightBox provides the following recommendations to help ISPs interpret our processing (geocoding) results:

![](_page_38_Picture_189.jpeg)

• Please contact [WyomingISPCoordinator@lightboxre.com](mailto:WyomingISPCoordinator@lightboxre.com) if you have any questions about the geocoded Lists of locations for service availability (CSV) data.

### <span id="page-38-1"></span>*3.10.3 Data Submission to ISP*

Where applicable, ISPs' processed files (CSV only) will be available for download from the Data Submission Portal (*see Image A below*).

ISPs can download the file by selecting the "**Request**" button in the "**File Submissions**" section. Once selected, an email will be sent to the ISP that contains a one-time download link (*see Image B*).

After the ISP selects the link, a new tab will open in your browser and the

geocoded file will download to your machine.

![](_page_39_Picture_1.jpeg)

*Image A: "Request" button for downloading processed CSV files from the Data Submission Portal.*

![](_page_39_Picture_76.jpeg)

*Image B: Email that contains the ISP's one-time link for downloading geocoded CSV files from the Data Submission Portal.*

## <span id="page-39-0"></span>**3.11 ISP Data Submission (Upload)**

ISPs will upload data to LBX using the Data Submission Portal.

### <span id="page-40-0"></span>*3.11.1Overview*

The ISP Data Submission Portal is a secure front-end software for uploading ISPs' broadband availability data to LBX. It has enhanced security features to ensure reliable file transfer and confidentiality of data.

### <span id="page-40-1"></span>*3.11.2Software Requirements*

Access to an internet browser such as Chrome, Firefox or Edge to connect to the ISP Data Submission Portal for file downloads/uploads.

### <span id="page-40-2"></span>*3.11.3 Credentials*

An authentication token will be provided to every ISP contact for accessing the Data Submission Portal.

Example

*Authentication Token:* xxxxxxxx-yyyy-xxxx-yyyy-xxxxxxxx

*NOTE:* Every unique contact for an ISP will be provided credentials – only those individuals who *are responsible for data submission should use these credentials.*

### <span id="page-40-3"></span>*3.11.4Connection*

To connect to the Data Submission Portal site, enter the URL in your browser's search bar to navigate to authentication page. Enter your authentication token in the "token" bar and select the "Authenticate" button (see **Image C** below).

#### *URL:* <https://transfer.lightboxre.com/>

#### **Authentication Token:** Provided separately (via LBX email)

![](_page_40_Picture_124.jpeg)

 *Image C: Example of LBX Data Submission Portal.*

### <span id="page-41-0"></span>*3.11.5 Uploading Files – Data Submission Portal*

After connecting to your Data Submission Portal account, you will see a history of previous file submissions and a "**Select File Type**" drop-down menu (*see Image D below*).

![](_page_41_Picture_138.jpeg)

 *Image D: Example of LBX Data Submission Portal site for uploading data.*

Select the data submission type (i.e., Fixed Broadband – List of Locations…) from the "**Select File Type**" drop-down menu.

- **NOTE**: Ensure that you select the data submission type that corresponds to your *broadband availability data – the portal will reject files that do not conform to the data schemas outlined in this guide.*
- **NOTE***: You can view the required schema for your data submission type by selecting the "Show" blue button beside the "Input Data Schema/Fields" section (see Image E below).*

Drag and drop your file in the "**Drag and drop file here…**" section or select anywhere in the grey box to select a file from your machine or server. Once completed, your file name will appear in the grey box (*see Image E below*).

Select the "**Analyze**" button in the bottom right corner of the screen to submit your company's broadband availability data to LBX for processing. Select the "**Remove file**" button to remove your file (*see Image E below*).

• *NOTE: The portal will reject your data if it identifies quality assurance (QA) problems ("Step 1"). It will display error messages to the ISP so they can revise and resubmit their data (see Image F below).*

![](_page_42_Picture_51.jpeg)

*Image E: Example of uploading data to LBX Data Submission Portal.*

![](_page_42_Picture_52.jpeg)

*Image F: Example of "Step 1" QA error messages displayed in Data Submission Portal.*

If the portal identifies no QA problems in "Step 1," will automatically accept your data submission and it will be added to the "Step 2" QA queue for processing (*See Image G below*).

• *NOTE: An email will be sent to ISPs containing the QA findings from "Step 2."*

![](_page_43_Picture_56.jpeg)

*Image G: Example of successful data submission ("Step 1") in Data Submission Portal.* 

ISPs will receive a "Pass/Fail" email from [WyomingISPCoordinator@lightboxre.com](mailto:WyomingISPCoordinator@lightboxre.com) once their data is finished processing in "Step 2" QA.

- If the data passes QA, ISPs will receive a "Your submission has been processed and accepted" email (*see Image H below*).
- If the data fails QA, ISPs will receive a "Your submission has failed our quality assurance (QA) test" email *(see Image I below*).

#### Step 2 - LightBox ISP Data Submission Results for:

#### fixed\_csv\_cypress\_yEHPd.csv

#### Thank you for your submission!

Your submission has been processed and accepted.

If you're unsatisfied with the results, please revise and resubmit your file.

#### **QA Results**

#### **Geocoder Pass Rate:**

- Total Records = 100
- $\cdot$  Passed = 100 / 100 (100%)
- $\cdot$  Failed = 0 / 100 (0%)

Total Records that Will be Considered for Map:

 $\cdot$  100 / 100 (100%)

Data QA:

1. unit column is 97.0% null

If necessary, please resubmit the file using the data submission portal: Submission Portal

To download your results, please use the data submission portal: Download

Please submit a Support Request Form if you need assistance.

 *Image H: Example of "Step 2" "pass" email from Data Submission Portal.*

![](_page_45_Picture_0.jpeg)

 *Image I: Example of "Step 2" "fail" email from Data Submission Portal.*

If LightBox identifies no QA problems in "Step 2," then your data submission is

complete.

If LightBox identifies QA problems in "Step 2," then ISPs must revise and resubmit

their data using the Data Submission Portal.

• *NOTE*: *It is recommended that ISPs review the QA findings included in the "Step 2" email to ensure there are no data quality problems with the file submission.*

For more information about the Data Submission Portal, please refer to the online **FAQ** [page](https://transfer.lightboxre.com/faqs) and Walkthrough Video.

## <span id="page-46-0"></span>**3.12 Support**

**Technical Assistance:** If you encounter any difficulties in uploading/downloading data or have any questions about this document and the directions it contains, please contact [WyomingISPCoordinator@lightboxre.com](mailto:WyomingISPCoordinator@lightboxre.com) for assistance.

**General Questions:** General questions about the program, funding opportunities and grant applications can be directed to Connect Wyoming at **connectwyoming@wyo.gov**.

# <span id="page-46-1"></span>**3.13 Frequently Asked Questions**

#### **Q: I do not have unique IDs for locations that our company serves, so how do I obtain them?**

**A:** The unique ID values should be generated from your company's system or database software and then assigned to each location. It can simply be an auto-number.

#### **Q: For Coverage Area/Service Availability Area data submissions (GIS file), what do the unique IDs correspond to?**

**A:** The unique IDs will be assigned to each polygon in your Shapefile or File Geodatabase data. You can use the default ID generated by GIS software, such as ArcGIS (i.e., OBJECTID), or an auto-number.

#### **Q: What types of locations are not considered Broadband Serviceable Locations (BSLs)?**

**A:** A non-broadband serviceable location (non-BSL) would be any location that doesn't subscribe to mass market internet service from traditional retail ISPs that offer residential and business internet plans.

Examples of non-BSL locations would be colleges/universities, government buildings, health care buildings, K-12 facilities, large enterprises and locations that lack any source for electric power.

You should assign these types of locations a value of "0" (false) for the "bsl\_flag" field in your data submission.

#### **Q: Is the "location\_lid" field the same as the FCC BDC's "location\_id" field?**

A: No, this is a different ID derived from the LBX SmartFabric<sup>™</sup> data. The "location\_lid" field is mandatory for the "SmartFabric<sup>TM</sup> Fixed Broadband – Locations for Service Availability" submission option (CSV and GDB).

Refer to the ["Requesting LBX SmartFabric](#page-5-1)™ Data (Optional)" section for more information.

#### **Q: Can we submit the same data we used for the FCC 477 and/or BDC initiatives for the state of Wyoming Broadband Mapping program?**

**A:** No, we cannot accept those due to data licensing constraints on the FCC's Location Fabric data. The BSL list (i.e., CSV) or coverage area (Shapefile or File Geodatabase) data you submit to LBX should come directly from your system and/or database. **Your data submission should not contain any FCC data within it.**

#### **Q: Will you make the LBX SmartFabricTM data available for download to assist with data preparation?**

**A:** Yes, LBX will make the SmartFabric™ available to ISPs that request it.

Refer to the ["Requesting LBX](#page-5-1) SmartFabric™ (Optional)" section for more information on requesting the data.

#### **Q: For fixed broadband providers, does my company need to submit both the List of Locations for Service Availability (CSV) and Coverage Area/Service Availability Area (shapefile or FGDB) files to be eligible to apply for state broadband funding?**

**A:** No, you only need to submit one (1) of these two (2) options. Please choose the option that is easiest for you to prepare.

#### **Q: I did not receive credentials for the Data Submission Portal. How do I obtain them?**

A: Please send an email to [WyomingISPCoordinator@lightboxre.com](mailto:WyomingISPCoordinator@lightboxre.com) to obtain your credentials for accessing the Data Submission Portal. Refer to the online [FAQ page](https://transfer.lightboxre.com/faqs) and Walkthrough Video for more information about the Data Submission Portal.

Please note that data will not be accepted outside of the data collection window.

#### **Q: Do we need to sign and return the Confidentiality Agreement to LBX to participate in the state of Wyoming Broadband Mapping program?**

**A:** No, the Confidentiality Agreement is optional, and it is not required for participation in the program.

#### **Q: Can I submit parcel boundaries from the SmartFabricTM data for the Fixed/Mobile Coverage Area/Service Availability Area data submission options?**

**A:** No, you must merge the parcel boundaries in your mapping file (i.e., shapefile or GDB) for Fixed/Mobile Coverage Area/Service Availability Area data submission options instead

of shipping individual parcel boundaries.

#### **Q: Why do I have to remove secondary building records (i.e., location\_type = 2) from my SmartFabricTM Fixed Broadband – Locations for Service Availability data submission?**

**A:** Secondary building records (i.e., location\_type = 2) in the SmartFabric<sup>TM</sup> data are structures on property lots that do not contain address information (i.e., address  $\text{lid} =$ null). Therefore, we cannot use these records to inform the state broadband map.

Please remove these records from your data submission before uploading to the LBX Data Submission Portal.